# **Tabla de contenido:**

- 1. **[General](#page-0-0)**
- 2. [Notación Polaca Inversa \(RPN\)](#page-3-0)
- 3. [Copia de Seguridad Automática](#backup)
- 4. [Transiciones de pantalla](#page-4-0)
- 5. [Edición de una Expresión](#page-4-1)
- 6. [Memorias](#page-4-2)
- 7. [Historia](#page-5-0)
- 8. **[Funciones Trigonométricas](#page-5-1)**
- 9. [Funciones de Potencia y Raíz](#page-6-0)
- 10. **[Funciones Logaritmo y Antilogaritmo](#page-6-1)**
- 11. [Permutaciones y Combinaciones](#page-6-2)
- 12. [M.C.D, M.C.M, Facturización Prima, Funciones del Resto, Δ% y Acumulativo %](#page-6-3)
- 13. [Funciones Estadísticas](#page-7-0)
- 14. [Función Factorial](#page-10-0)
- 15. [Función Módulo](#page-10-1)
- 16. [Números Aleatorios](#page-10-2)
- 17. [Modo de Fracciones](#page-10-3)
- 18. [Hex, Oct y Bin Cálculos](#page-11-0)
- 19. [Desplazamiento hacia la izquierda y desplazamiento hacia la derecha](#page-11-1)
- 20. [Cálculos Gráficos](#page-11-2)
- 21. [Factores de Conversión](#page-12-0)
- 22. [Constantes](#page-13-0)
- 23. [Matrices](#page-13-1)
- 24. [Números Complejos](#page-14-0)
- 25. [Fórmulas Rápido](#page-14-1)
- 26. [Fórmulas Personalizadas](#page-15-0)
- 27. [Calculadora de Tiempo](#page-15-1)
- 28. [Resolver Ecuaciones](#page-16-0)
- 29. [Cálculo Infinitesimal](#page-17-0)
- 30. [Tabla Periódica](#page-17-1)
- 31. [Notación Sigma y Pi](#page-17-2)
- 32. [Calculadora de Porcentajes](#page-17-3)
- 33. [Calculadora de Masa Molar](#page-18-0)
- 34. [Balanceo de Ecuaciones Químicas](#page-18-1)
- 35. [Estadísticas \(Datos Agrupados\)](#page-18-2)
- 36. [Sucesiones de Números](#page-18-3)
- 37. [Calculadora de Pies y Pulgadas](#page-19-0)
- 38. [Modo de Financiero](#page-19-1)

# <span id="page-0-0"></span>**General**

Utilice el menú para cambiar el modo de calculadora (desplácese para ver todo) - la barra de acción se puede ocultar a través de los Ajustes, si es necesario.

Algunos botones tienen 2 etiquetas - pulsación corta da función principal, pulsación larga da función secundaria (en amarillo).

Una amplia variedad de temas están disponibles en las siguientes categorías:

- **Temas Estándar:** Estándar 1 es el predeterminado utilizado por la aplicación. Algunos de los temas estándar también pueden usar botones 3D al activar la opción 'Botón 3D Efecto' en los Ajustes.
- **Temas Monocromáticos:** estos temas usan un solo color para los botones y el fondo. Este color se mantiene durante toda la aplicación. Se usa un color complementario para algunas de las etiquetas y títulos.
- **Tema Personalizado:** se puede crear un tema con un esquema de color personal marcando la casilla 'Tema Personalizado' en los Ajustes y luego eligiendo 'Editar Tema Personalizado'. Si el color elegido es el mismo para todos los botones y el fondo,

la aplicación se diseñará como un tema monocromático; de lo contrario, se diseñará como un tema estándar.

El tamaño del texto de las pantallas de salida puede aumentarse o disminuirse por largo presionar el + o − botones respectivamente.

La orientación de pantalla por defecto es el modo de retrato - esto puede cambiarse a modo de paisaje, si es necesario en el menú de 'Ajustes' a través de 'Orientación de la pantalla'. Alternativamente, rotación automática se puede activar en los ajustes pero el dispositivo en sí también debe tener rotación automática activada.

Cálculos mixtos (fracciones y decimales) se pueden hacer cuando en el modo SCI - ver la ficha de Modo de Fracciones en la sección de Referencia para obtener más información sobre cómo entrar en fracciones (en este caso, se usa una barra vertical (|) para sustituir el botón a♭<sub>∕c</sub>).

En el modo SCI, pulsación larga una función (el botón "Func") para ver los detalles de esa función.

En el modo SCI, las listas del botón "Conv" se pueden reorganizar manualmente con solo arrastrar y soltar. Pulsación larga un elemento de la lista y arrástrelo hacia arriba o hacia abajo hasta la posición deseada. Para restablecer una lista a su configuración predeterminada, presione el botón "Restablecer Lista". Si desea reorganizar manualmente una lista ordenada alfabéticamente, active "Ordenación Alfabética" en los Ajustes antes de reorganizar manualmente la lista.

En modo Financiero, cálculos, utilizando operadores (+, −, × o ÷), se pueden introducir en la mayoría de los campos, si es necesario, excepto los campos de interés y el flujo de caja.

Tenga en cuenta el uso específico de los botones siguientes que se encuentran en algunas o todas las pantallas:

- +/- : utilizado para crear números negativos si el número no está presente, se introducirá un signo menos mientras que, si se presenta un número (o expresión en paréntesis cerrado), se cambiará el signo del número o expresión entre paréntesis cerrado - en HEX/OCT/BIN modo, entrada primero el número y pulse este botón; si presiona otra vez la voluntad de convertir el número posterior a un número positivo.
- AC : significa 'Borrar Todo' borra todo el contenido del cálculo.
- DEL : significa 'eliminar a la izquierda' permite deshacer paso a paso de una expresión en el modo de Financiero, toque el área de la pantalla para el campo que desea cambiar..
- ANS para insertar el resultado de un cálculo anterior en cualquier lugar en un nuevo cálculo, pulsación larga este botón (si pulsación larga inmediatamente después de pulsar el botón "=", el resultado del cálculo será copiado en el portapapeles). Expresiones recursivas simples pueden ser evaluados - por ejemplo, para crear una secuencia que se inicia a las 7 y cuya regla es "añadir 2", introduzca 7 + 2 y luego presione el botón "=" repetidamente (los resultados no se agregan a la historia). Expresiones recursivas más complejos pueden ser evaluados mediante la inclusión de al menos una instancia del botón de ANS en la expresión y luego presionar el botón "=" repetidamente (en este caso, los resultados se agregan a la historia). Si es necesario, hay una opción en los ajustes para "Desactivar uso repetitivo de botón =".
- EXP : permite números grandes o pequeños que se añadan en el número × 10 de formato planteado a un índice primero introduzca el número y luego pulse el botón EXP, luego introduzca el índice (sólo valores enteros) - índices negativos pueden introducirse introduciendo el índice presionando el botón +/-.
- % : significa 'Porcentaje' introduzca el número y pulse el botón tenga en cuenta cómo funciona esto: por ejemplo 80×4% será igual a 3,2, mientras que el 80+4% será igual 83,2 - es decir el 4% de 80 se calcula y después se añadió a 80 (es decir 80×4% = 4%×80, pero 80+4% ≠ 4%+80 = 80×1,04). Sin embargo, si el usuario lo requiere, hay una opción en los Ajustes, "El Botón % - La aplicación trata a todos los operadores de la misma manera" que, si está habilitado, trata a los operadores × y ÷ de la misma manera que los operadores + y −; en este caso 80×4% será igual a 256. Este botón sólo es aplicable en el modo de decimales.
- $\bullet$   $\overline{11}$ : valor de 3,141592653589793 utilizado en los cálculos; valor mostrado depende del número de lugares decimales elegido.
- · e : valor de 2,718281828459045 utilizado en los cálculos; valor mostrado depende del número de lugares decimales elegido.
- C/A : en el modo de Financiero, la frecuencia del interés compuesto (por defecto es decir mensual C/A = 12) pulse el botón para cambiar la frecuencia - hay otras opciones, anualmente (C/A = 1), semestralmente (C/A = 2), trimestral (C/A = 4), Cada dos Semanas (C/A = 26), semanal (C/A = 52), diario (360) (C/A = 360) y diario (365) (C/A = 365). Pulsación larga el botón C/A para añadir otro valor a la lista de la frecuencia del interés compuesto y la frecuencia de los pagos.
- · P/A : en el modo de Financiero, la frecuencia de los pagos o flujos de efectivo (por defecto es decir mensual P/A = 12) pulse el botón para cambiar la frecuencia - hay otras opciones, anualmente (P/A = 1), semestralmente (P/A = 2), trimestral (P/A = 4), Cada dos Semanas (P/A = 26), semanal (P/A = 52), diario (360) (P/A = 360) y diario (365) (P/A = 365). Pulsación larga el botón P/A para eliminar un valor de la lista de la frecuencia del interés compuesto y la frecuencia de los pagos.

Otras opciones disponibles a través de la pestaña 'Ajustes' en el menú incluyen:

- 1. el modo de inicio de la calculadora,
- 2. Si se utiliza radianes, grados o gradientes en cálculos trigonométricos (el valor predeterminado es radianes),
- 3. Si desea mostrar cálculos en línea en las pantallas de Sci y Hexl/Oct/Bin (el valor predeterminado es encendido),
- 4. Si desea utilizar sistemas multicoloras de paréntesis (el valor predeterminado es encendido),
- 5. el número máximo de decimales a redondear (el valor predeterminado es 4) tenga en cuenta que el número de posiciones decimales en modo financiero es 2 (excepto la tasa de interés que utiliza la configuración de modo científico),
- 6. el número máximo de dígitos que se pueden introducir en el modo de SCI (por defecto es 12, el máximo es 30),
- 7. el formato de visualización en modo de decimales estándar notación decimal, notación científica o notación Ingeniería (también puede ser cambiado por pulsando el botón FSE en la pantalla del Sci Calc - en este caso, se muestra una alerta en la que se puede desactivar en los Ajustes si es necesario) - en los casos de notación científica o notación de ingeniería, los dígitos significativos serán los establecidos en la selección de lugares decimales y 'SCI' o 'ENG' se mostrará en la pantalla de salida - cuando se utiliza la notación de ingeniería, también hay una opción para utilizar los símbolos de los prefijos métricos femto, pico, nano, micro, mili, kilo, mega, giga, tera y peta por largo pulsando los botones 0 - 9,
- 8. el número máximo de registros que se almacenan en el historial de cálculo (el valor predeterminado es 10 registros),
- 9. Si desea añadir un timestamp a un registro de la historia (el valor predeterminado es apagado),
- 10. Si se utiliza ÷ o ∕ como el signo de división (el valor predeterminado es ÷),
- 11. Si va a establecer la salida para desplazarse horizontalmente o verticalmente (valor por defecto es vertical en que desplazamiento automático puede activarse o desactivado en el 'Ajustes' - el valor predeterminado es encendido),
- 12. Si desea mantener la pantalla cuando la calculadora está en uso (por defecto está desactivado),
- 13. Si en modo de pantalla completa (es decir, no hay barra de notificaciones) para las pantallas de la calculadora (el valor predeterminado es apagado),
- 14. Si desea activar el modo de vibración para los botones de la calculadora (el valor predeterminado es encendido) Además, si así, la capacidad para establecer el nivel de vibraciones (baja, medio o alta - el valor predeterminado es alta), y
- 15. Si desea convertir la calculadora a modo de fracciones en lugar de modo de decimales (el valor predeterminado es el modo de decimales).

La sección de referencia incluye:

- 1. Las leyes físicas un listado de las leyes físicas se muestra en orden cronológico de su descubrimiento o publicación prensa también puede verse cualquier elemento de la lista para una breve descripción de cada ley - esta lista por orden alfabético Si es necesario - elija el modo a través de la pestaña 'Ajustes'.
- 2. Nombres en el sistema métrico.
- 3. Formulas Matematicas Utiles.
- 4. Tablas de Log y Antilog.
- 5. Tabla de Distribución Normal.
- 6. Álgebra elemental.
- 7. Álgebra matricial.
- 8. Identidades Trigonométricas.
- 9. Reglas de Diferenciación.
- 10. Reglas de Integración.
- 11. Estadísticas Fórmulas.
- 12. ASCII Convertidor.
- 13. Convertidor de Bits Fraccionarios.
- 14. Convertidor de Número Romano.
- 15. pH Calculadora.
- 16. Calculadora de Interpolación.
- 17. Calculadora de Índice de Masa Corporal (IMC).
- 18. Calculadora de Proporción.
- 19. Notación Sigma y Pi.
- 20. Calculadora de Porcentajes.
- 21. Convertidor de Base.
- 22. Calculadora de Masa Molar.
- 23. Balanceo de Ecuaciones Químicas.
- 24. Estadísticas (Datos Agrupados).
- 25. Sucesiones de Números.
- 26. Cálculos de Humedad.
- 27. Calculadora Lógica.
- 28. Calculadora de Fórmula Empírica.
- 29. Características de un Circuito RLC.
- 30. Calculadora de Pies y Pulgadas.
- 31. Calculadora de Fórmula Barométrica.
- 32. Análisis de Regresión Lineal.
- 33. Convertidor IEEE 754.
- 34. Calculadora de Colores.
- 35. Calculadora de Presión de Neumáticos (Bicicleta).

## <span id="page-3-0"></span>**Notación Polaca Inversa (RPN)**

Notación polaca inversa está disponible para los modos de Sci Calc, Básico y Hex/Oct/Bin. RPN se puede habilitar para cada uno de estos modos en el grupo "Ajustes Generales" de los Ajustes. RPN también se conoce como notación posfija porque los operandos se ingresan primero seguidos por el operador. RPN utiliza evaluación basada en pila. Los valores se introducen en la pila presionando el botón ENTER. Una operación que requiere dos argumentos elimina los dos números superiores de la pila, realiza el cálculo en función del operador y vuelve a colocar el resultado en la pila. Una operación que requiere solo un argumento, toma el valor del registro X de la pila y lo reemplaza con el resultado de la operación. Los siguientes ejemplos ilustran el uso de RPN:

- 1. La suma de 2 y 3 se obtiene mediante la secuencia "2 ENTER 3 +"
- 2. El resultado de  $3<sup>4</sup>$  se obtiene mediante la secuencia "3 ENTER 4  $x<sup>yn</sup>$
- 3. El coseno de 0,23 se obtiene mediante la secuencia "0,23 cos"

Por favor, tenga en cuenta el uso específico de los botones siguientes:

- ENTER : Se utiliza para insertar valores en la pila. En el caso de que el valor en el registro X sea un valor calculado, al ingresar otro valor desde el teclado numérico, el valor anterior se coloca automáticamente en la pila sin necesidad de presionar el botón ENTER.
- DROP : Elimina el valor en el registro X y desplaza la pila restante hacia abajo.
- X⇋Y : Intercambia los valores en los registros X e Y.
- UNDO : Invierte la última operación..
- LastX : Contiene el valor que estaba en el registro X antes de la última operación.

Hay memorias e historias separadas para cada uno de los modos que usan RPN. El resultado de cada operación se almacena en la historia (hasta un máximo de 100 registros). La historia se puede acceder a través del botón ANS y un registro de la historia se puede insertar en el registro X haciendo clic en el resultado relevante.

Al presionar prolongadamente un registro en la pila, se copia el valor en ese registro en el portapapeles. El valor se puede pegar en el registro X usando el icono Pegar.

Si se obtiene un valor de la memoria, la historia, el portapapeles o el botón LastX, se maneja de la siguiente manera:

- 1. Si el valor en el registro X es 0, el nuevo valor sobrescribe este valor.
- 2. Si el valor en el registro X no es 0, se coloca automáticamente en la pila y el nuevo valor se inserta en el registro X.

## **Copia de Seguridad Automática**

Si la aplicación ha sido descargada de Google Play, hay una opción en los ajustes "Copia de Seguridad Automática", que permite que los datos y los ajustes que deban copian en el almacenamiento en la nube de Google. Esto incluye el Historia del Cálculo, Registros de Memoria, Fórmulas Personalizadas, etc., así como todos los cambios específicos realizados en los Ajustes.

En el caso de una desinstalación y reinstalación, o una instalación en un nuevo dispositivo, las copias de seguridad de datos y ajustes se restauran automáticamente durante la instalación nueva.

Para activar este servicio, esta opción debe ser seleccionado en los Ajustes y la opción "Copia de seguridad y restablecimiento" necesita ser activada en el dispositivo (vaya a Ajustes, Copia de seguridad y restablecimiento, a continuación, activar Hacer copia de seguridad y Restauración automática).

Si se habilita la copia de seguridad automática, en salir de la aplicación, cualquier cambio en los datos, o en los ajustes, se traducen en una solicitud de copia de seguridad que se añade a la cola del Backup Manager en el dispositivo. El Backup Manager en cada dispositivo se encarga de todas las transacciones de datos con el almacenamiento en la nube. Los tiempos reales de las transacciones de datos son decididos por el Backup Manager.

### <span id="page-4-0"></span>**Transiciones de pantalla**

Deslizar la pantalla se puede activar en los ajustes si es necesario.

Si está habilitado, deslizar la pantalla de izquierda a derecha pasará a través de las pantallas de 12 calculadora en el orden Científico → Hex/Oct/Bin→ Gráfico → Matrices → Números Complejos → Fórmulas Rápido → Convertidor Rápido → Calculadora de Tiempo → Resolver Ecuaciones → Cálculo Infinitesimal → Financiero → Tabla Periódica → Científico - un retorno a la pantalla anterior de calculadora puede lograrse por deslizar la pantalla de derecha a izquierda. En el modo Científico, el modo Básico se puede conseguir por deslizar la pantalla de derecha a izquierda.

Alternativamente, puede utilizarse el botón correspondiente en el menú para ir directamente a una pantalla de la calculadora determinado.

Además, como el botón back en un teléfono o tablet es el método estándar para el retorno de cualquiera de las pantallas (funciones, elementos de menú, ajustes, historia, etc.), puede también puede ser utilizado para volver a las pantallas anteriores de calculadora.

Para volver directamente a la pantalla principal, pulse el botón 'Sci Calc' en el menú.

Hay dos maneras de salir de la aplicación. La primera utiliza el botón Atrás en la pantalla principal de 'Sci Calc' - la segunda forma se utiliza el botón Salir encuentra en el menú de todas las pantallas.

### <span id="page-4-1"></span>**Edición de una Expresión**

Una expresión puede ser editada por largo pulsando la pantalla de salida, siguiente que se mostrará un cursor (∥) y dos de los botones en el teclado tendrá flechas que permiten al usuario mover el cursor hacia la izquierda o derecha - para reubicar el cursor, puede tocar el área general de la expresión que desea editar y utilizar las teclas de flecha para ajustar con precisión la posición del cursor o, alternativamente, sólo tiene que utilizar las teclas de flecha - entonces pueden hacerse cambios (deleciones o inserciones) en la posición del cursor - cálculos en línea están desactivadas automáticamente en este modo - un retorno al modo de cálculo puede ser hecho por largo pulsando la pantalla de salida de nuevo.

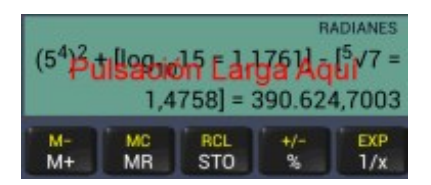

En la mayoría de los modos, las teclas de flecha son en los botones de paréntesis donde una pulsación corta se moverá el cursor hacia la izquierda o derecha (en este modo, la entrada de paréntesis requiere una pulsación larga) - si se desea, se puede cambiar a una pulsación larga en los Ajustes desmarcando la opción "Intercambiar paréntesis y flecha botones" - las excepciones son el Modo de Resolver Ecuaciones, donde el "Modo" y "Resolver" botones cambian a los botones de flecha cuando está en modo de edición y Modo de Matrices, Modo de XY Diagrama de Dispersión y Modo de Interpolación donde el "STO" y "RCL" botones cambian a los botones de flecha cuando está en modo de edición.

Esta función está diseñada para permitir cambios sencillos a una expresión - no se debe utilizar para hacer cambios significativos a una expresión ya que siempre existe la posibilidad de daño a la sintaxis de la expresión subyacente que se utiliza para el cálculo.

Por favor, tenga en cuenta que en el modo HEX/OCT/BIN, el modo de edición no está disponible cuando un desplazamiento hacia la izquierda o desplazamiento hacia la derecha está presente en la expresión.

## <span id="page-4-2"></span>**Memorias**

Hay dos tipos de memoria disponibles como sigue:

### Acumulativo Memoria

Los botones correspondientes son los siguientes:

■ M+ y M- : sumar o restar la entrada numérica actual (se puede cambiar al total acumulado en los Ajustes) o el resultado de un cálculo en la memoria o el resultado de un cálculo en la memoria - por favor tenga en cuenta que, en el modo Científico o en el modo Básico, también hay una opción en los Ajustes a "Reinicializar entrada después de pulsar botones M+ o M-" permitiendo así que otro número (en el caso de que ningún operador se ha introducido), o otra expresión (si "Usar Total Acumulado para los M+ y M- botones\ se ha activado en los Ajustes), para introducir y posteriormente añade a, o se resta de la memoria - una alerta se muestra cuando un número con éxito es agregar o restar de la memoria; esto se puede desactivar, si es necesario, quitando la sección de 'Memoria Alerta' en la ficha 'Ajustes' - por favor nota que los números que aparecen en la alerta son los números redondeados depende del número máximo de decimales, elegido en la pestaña 'Ajustes' mientras que los números no redondeadas se utilizan para los cálculos - si es un número que se celebra en memoria, 'MEM' se mostrará en la parte superior del cuadro de resultados.

MR y MC : MR recuerda el número en la memoria; MC cancela la memoria y establece en 0.

#### Registros de Memoria

Registros de memoria están disponibles para todas las pantallas de calculadora (20 registros independientes para cada pantalla). Estos registros proporcionan memoria a largo plazo que se conserva una vez que se cierre la aplicación. Todo el contenido de la pantalla de resultados (es decir, un único número o, si el signo igual no ha sido presionado, una expresión completa) puede almacenarse mediante el botón 'STO' y acceder mediante el botón 'RCL'. Corto-pulse en el registro de memoria deseado o almacenar el valor o para recuperarlo. Los registros de memoria se pueden poner a cero presionando el botón de 'Reset todos los registros' se muestra en la pantalla después de pulsar el 'STO' o 'RCL' botones - alternativamente, un solo registro de memoria se puede poner a cero presionando mucho tiempo en el registro de memoria correspondientes en el modo de 'Valor de Tienda'.

### <span id="page-5-0"></span>**Historia**

De entrada se muestra el texto de cada cálculo. Una vez finalizado un cálculo, el texto completo se almacena automáticamente en la historia de cálculo que puede verse a través de la ficha de 'Historia' en el menú. Puede elegir el número máximo de registros que pueden almacenarse en la pestaña 'Ajustes' - hasta 1000 registros pueden almacenarse - el valor predeterminado es 10 registros una vez que se ha alcanzado el máximo, la entrada más reciente sobrescribirá la entrada más antigua - el número de registros que están almacenados actualmente (y el porcentaje de almacenamiento contra el ajuste máximo elegido) se muestran junto con la historia. La entrada a la historia es el prefijo para mostrar la categoría de números se utilizó para realizar el cálculo, es decir, 'SCI' o 'FRA' (desde la pantalla de la calculadora principal), 'HEX', 'OCT', 'BIN' y 'DEC'.

Los resultados de los cálculos que se almacenan en el historial se pueden entrar en un cálculo pulsando breve sobre el texto de cálculo correspondientes - según el modo en que la calculadora está en cuando se accede a la historia - por ejemplo, una fracción se convertirían a decimales cuando no esté en modo de fracciones y decimales se convertirán a una fracción Si está en modo de fracciones se convertirá el valor - del mismo modo, 'HEX', 'OCT', 'BIN' y 'DEC' se convierte según el modo de calculadora actual la historia mostrará sólo los registros que son relevantes para la pantalla de la calculadora particular - por ejemplo, 'HEX', 'OCT', 'BIN' y 'DEC' resultados no se mostrarán en la pantalla de gráfico - estadísticas, LCM y HCF cálculo textos pueden verse en la historia pero no disponen para su inserción en un cálculo. Números muy grandes o muy pequeños (es decir, aquellos elevado a una potencia) no están disponibles para la inserción en una fracción o cuando la calculadora está en el modo de gráficos.

Presionar largo en un registro en la lista permite una opción eliminar el registro individual, copiarla al portapapeles, guardarla a la lista de 'Mis Constantes' o, en el caso de SCI de prefijo expulses, importar la expresión completa (sin el resultado) en el cálculo - o bien, todos los registros de la historia pueden borrarse presionando el botón 'Eliminar Historia' y la historia completa también puede copiar en el Portapapeles si es necesario pulsando el botón 'Copiar al Portapapeles'.

#### <span id="page-5-1"></span>**Funciones Trigonométricas**

Para introduzca, primero pulse el botón correspondiente (sin, cos etc.) y luego calculan los valores - los valores pueden ser en grados, radianes o gradientes (elija el botón de radio adecuado de la opción de 'Radianes, Grados, Grads' en los Ajustes o cambiar pulsando largo el botón de paréntesis abiertos (DRG) cuando en la pantalla de la calculadora científica) - también pueden introducir valores mediante paréntesis - si se selecciona 'Mostrar Resultados Calculados' en los Ajustes de entrada, una vez que el valor se ha introducido completamente y un operador (+, −, ×, ÷ o =) seleccionado, se muestra el valor calculado entre corchetes para referencia en el texto completo del cálculo.

También puede calcular funciones hiperbólicas pulsando el botón de 'hyp-10×' - en este modo, sin, cos, tan, asin etc. convertido en sinh, cosh, tanh, asinh etc. - se puede invertir el modo pulsando de nuevo el botón 'hyp-10<sup>x</sup>'.

Grados, minutos y segundos se puede entrada de la siguiente manera:

- 1. pulse el botón correspondiente (sin, cos etc.)
- 2. Pulsación el botón ° ' " (una ventana emergente que aparecerá)
- 3. Entrada grados, minutos y segundos, cada uno separados por una barra vertical (|) y pulse OK
- 4. El valor se convertirá automáticamente en el valor decimal del modo actual (grados, radianes o gradientes)

Valores pueden ser convertidos a grados, minutos y segundos en la función de Conversión Factores

#### <span id="page-6-0"></span>**Funciones de Potencia y Raíz**

En primer lugar de entrada el valor y pulse el botón correspondiente (x², x<sup>3</sup>, <sup>2</sup>√x etc.) - en el caso de cuadrados, cubos o sus raíces, si el número que se calcula es un número calculado (trig, logaritmo, potencia compleja, raíz compleja etc.) será, automáticamente, totalmente incluido entre paréntesis para fines de cálculo - si desea que un componente de un número calculado al cuadrado o al cubo, por favor adjunte dicho componente con paréntesis manualmente, para valores de potencia y raíz más complejos (es decir, x<sup>y</sup> y '√x), primero el valor de entrada pulse el botón correspondiente, luego el potencia o la raíz - si 'Mostrar Resultados Calculados' en los Ajustes está marcada, en la mayoría de los casos, una vez que el valor se ha introducido completamente y un operador de entrada (+, −, ×, ÷ o =) seleccionado, se muestra el valor calculado entre corchetes para referencia en el texto completo del cálculo.

Tenga en cuenta que esta aplicación, como Microsoft Excel, permite operador unario menos tener precedencia sobre exponenciación - en este caso, -3<sup>2</sup> = 9. La precedencia puede invertirse en los Ajustes (a través de la ficha Exponenciación) si el usuario requiere exponenciación a tener precedencia sobre operador unario menos - en este caso, -3<sup>2</sup> = -9.

Una opción para entrar en el símbolo de raíz antes de la introducción del valor se encuentra disponible en los ajustes.

# <span id="page-6-1"></span>**Funciones Logaritmo y Antilogaritmo**

Para log<sub>10</sub> y ln, primero pulse el botón correspondiente y, a continuación, entrada el valor a ser calculado - para log<sub>x</sub>, primero el log de base de valor y pulse el botón log<sub>x</sub> y, a continuación, introducir el valor para calcular - también se pueden introducir valores calculados usando paréntesis (pero no pueden utilizar paréntesis como la base de log para la función de log<sub>x</sub>) - si se selecciona 'Mostrar Resultados Calculados' en los Ajustes, una vez que el valor se ha introducido completamente y un operador (+, −, ×, ÷ o =) seleccionado, se muestra el valor calculado entre corchetes para referencia en el texto completo del cálculo.

Antilogs, 10<sup>x</sup> y e<sup>x</sup>, puede calcularse, presionando el botón hyp-10<sup>x</sup> (mediante el cual los botones log<sub>10</sub> y ln se ser reetiquetados 10<sup>x</sup> y e<sup>x</sup> respectivamente - se puede invertir el modo pulsando de nuevo el botón 'hyp-10<sup>x</sup>') y escriba un valor seguido presionando los botones de la  $10<sup>x</sup>$  o e<sup>x</sup>.

#### <span id="page-6-2"></span>**Permutaciones (NPr) y Combinaciones (nCr)**

Primero el total de n objetos, de entrada, pulse 'nPr' o 'nCr', según sea necesario, luego los objetos de r de entrada - en ambos casos, una vez que el valor se ha introducido completamente y un operador de entrada (+, −, ×, ÷ o =) seleccionado, se muestra el valor calculado entre corchetes para referencia en el texto completo del cálculo.

#### <span id="page-6-3"></span>**M.C.D, M.C.M, Facturización Prima, Funciones del Resto, Δ% y Acumulativo %**

Máximo común divisor y mínimo común múltiplo resultados comunes se puede acceder pulsando el botón 'Func', seleccionando la ficha correspondiente y luego ingresando cada valor separado por una barra vertical (|) - una vez introducidos los valores, pulsar el botón de '=' y los resultados se mostrarán.

Una serie de varios de los cálculos puede hacerse una vez que se presionó la ficha correspondiente (M.C.D o M.C.M) - cambiar al modo científico estándar presionando el botón de 'AC' o al empezar un cálculo científico directamente.

Tenga en cuenta que salida de desplazamiento horizontal no se recomienda para estas funciones, como la salida a menudo tarda demasiada en hacer circular alrededor de la pantalla.

Los factores primos que componen un número se puede calcular mediante el 'Factores primos de un número' operación que se encuentra dentro de la lista de funciones que se accede pulsando el botón 'Func'. La función es generalmente muy rápido pero el rendimiento es probable que sea mucho más lento cuando se calculan los números de semiprimo gran dígitos.

La función del resto se calcula el cociente entero y el resto del valor (x) dividido por el valor (y). Se puede acceder pulsando el botón 'Func'.

La Δ% función calcula el diferencia porcentual entre dos números. Se puede acceder pulsando el botón 'Func'.

El Acumulativo % Función utiliza la siguiente fórmula para calcular el acumulativo %: % $_{\rm cum}$  = {(1+%<sub>1</sub>)\*(1+%<sub>2</sub>)\*(1+%<sub>3</sub>)\*(1+%<sub>4</sub>)\* ... \*

(1+%<sup>n</sup> )-1}\*100. Se puede acceder pulsando el botón 'Func'. Introduzca a cada uno de los valores (se convertirá automáticamente en un %) separados por una barra vertical (|), a continuación, pulse un operador (+, −, ×, ÷ o =).

## <span id="page-7-0"></span>**Funciones Estadísticas**

Estas funciones se acceden pulsando el botón 'Func' - una amplia gama de funciones están disponibles como abajo - todos los resultados pueden ser incluidos en curso cálculos excepto las funciones 'Estadísticas (Datos no Agrupados)', la función 'Coeficiente de variación' y las funciones de 'Funciones de Bessel - Resumen' - por favor tenga en cuenta que no pueden utilizar paréntesis cuando informática estas funciones, sin embargo, los valores numéricos celebraron en ambos la acumulativo memoria y el registro de memoria puede utilizarse - expulses en el registro de memoria se convertirán automáticamente a los valores de número antes de su uso en el cálculo - la anterior función utilizada puede ser recuerda por largo pulsando el botón de el botón de coma decimal:

## Estadísticas (Datos no Agrupados)

Esta opción devuelve el Conde (n), suma, producto, suma de cuadrados, mínimo, máximo, mediana, media, media geométrica, desviación media absoluta, varianza, coeficiente de variación (CV) y desviación estándar (σ) de una serie de valores. Ver una opción para Estadísticas (Datos Agrupados) en la sección de referencia. Entrada de que cada uno de los valores separados por un barra vertical (|), a continuación, pulse el botón '='. Los números negativos pueden incluirse primero introduciendo el número y luego presionando el botón +/-(sin embargo, tenga en cuenta que la media geométrica no se computará si se incluyen los números negativos).

Una serie de varios de los cálculos puede hacerse una vez realizada la elección - cambiar al modo científico estándar presionando el botón de 'AC' o al empezar un cálculo científico directamente.

Tenga en cuenta que no se recomienda para esta función salida desplazamiento horizontal como la salida a menudo tarda demasiada en hacer circular alrededor de la pantalla.

# Funciones de Bessel

Esta opción contiene funciones de Bessel de primera especie (J $_0$ (x), J $_1$ (x) y J $_n$ (x)), funciones de Bessel de segunda especie  $(Y_0(x), Y_1(x))$  funciones de Bessel modificado de primera especie (I $_0(x)$ , I $_1(x)$  y I $_n(x)$ ) y las funciones de Bessel modificado de segunda especie (K $_0$ (x), K $_1$ (x) y K $_{\sf n}$ (x)). Un resumen de cada una de las funciones en un determinado valor se obtiene seleccionando 'Funciones de Bessel - Resumen', introduce un valor y luego presionando el botón "=" (una serie de múltiples de cálculos puede ser hecha una vez realizada la elección - cambiar al modo científico estándar presionando el botón de 'AC' o al empezar un cálculo científico directamente). Los valores individuales del orden de 0 y 1 se obtienen eligiendo la función correspondiente, introducir un valor y, a continuación, pulsar el botón de la barra vertical (|). Valores individuales del orden de n son obtenidos por la selección de la función correspondiente, introducir un número entero (n), presionando la barra botón (|), vertical entonces introducir un valor de argumento y pulsar el botón de la barra vertical (|).

Tenga en cuenta que no se recomienda para esta función salida desplazamiento horizontal como la salida a menudo tarda demasiada en hacer circular alrededor de la pantalla.

# Función beta

Esta opción devuelve la función beta. Introduzca valores para 'x' y 'y' separado por un vertical barra (|) y, a continuación, presione nuevamente el botón de barra vertical (|). Tenga en cuenta que no puede calcularse gran número - la suma máxima de valor (x) y el valor (y) es de 171

# Densidad de probabilidad beta

Esta opción devuelve la función de densidad de probabilidad de la distribución beta. Los valores de entrada para α, β y x, cada uno separado por un vertical barra (|) y, a continuación, presione nuevamente el botón de barra vertical (|).

### Densidad de probabilidad beta, acumulativa

Esta opción devuelve la función de densidad de probabilidad acumulativa de la distribución beta. Los valores de entrada para α, β y x, cada uno separado por un vertical barra (|) y, a continuación, presione nuevamente el botón de barra vertical (|).

# Distribución binomial

Esta opción devuelve la probabilidad de distribución binomial de cada término. Los valores de entrada del número de éxitos, el número de ensayos y probabilidad de éxito cada separados por un vertical barra (|) y, a continuación, presione nuevamente el botón de barra vertical (|).

## Distribución binomial, acumulativa

Esta opción devuelve la probabilidad de distribución binomial, acumulativa. Los valores de entrada del número de éxitos, el número de ensayos y probabilidad de éxito cada separados por un vertical barra (|) y, a continuación, presione nuevamente el botón de barra vertical (|).

# Distribución binomial, negativa

Esta opción devuelve la probabilidad de distribución binomial negativa. Los valores de entrada para el número de umbral de éxitos, el número de errores y la probabilidad de un éxito que cada uno separado por un vertical barra (|) y, a continuación, presione nuevamente el botón de barra vertical (|).

# Distribución chi cuadrado

Esta opción devuelve la probabilidad de una cola de la distribución chi cuadrado. Introduzca un valor para evaluar la distribución (x) y los grados de libertad (df) separados por una vertical de la barra (|) y, a continuación, presione nuevamente el botón de barra vertical (|).

# Coeficiente de variación

Esta opción devuelve el coeficiente de variación. Entrada de que cada uno de los valores separados por un barra vertical (|), a continuación, pulse el botón '='. Los números negativos pueden incluirse primero introduciendo el número y luego presionando el botón +/-. Esta función también se devuelve como parte de las 'Estadísticas (Datos no Agrupados)' función.

Una serie de varios de los cálculos puede hacerse una vez realizada la elección - cambiar al modo científico estándar presionando el botón de 'AC' o al empezar un cálculo científico directamente.

Tenga en cuenta que no se recomienda para esta función salida desplazamiento horizontal como la salida a menudo tarda demasiada en hacer circular alrededor de la pantalla.

### Intervalo de confianza, media

Esta opción devuelve el intervalo de confianza para una media de la población. Los valores para el tamaño de la muestra, desviación estándar y el nivel de significación utilizado para calcular el nivel de confianza de entrada (un número mayor que 0 y menor que 1 - 0,95 por ejemplo, si es para un nivel de significación de 95%), cada uno separados por un vertical barra (|) y, a continuación, presione nuevamente el botón de barra vertical (|).

### Función digamma

Esta opción devuelve la función digamma. Un valor de entrada y, a continuación, presione nuevamente el botón de barra vertical  $(|)$ .

## Función de error

Esta opción devuelve la función de error. Un valor de entrada y, a continuación, presione nuevamente el botón de barra vertical (|).

## Función de error, complementaria

Esta opción devuelve la función de error complementaria. Un valor de entrada y, a continuación, presione nuevamente el botón de barra vertical (|).

### Densidad exponencial

Esta opción devuelve la función de densidad de probabilidad de una distribución exponencial. Entrada a value(x) y un parameter(λ) separados por una vertical barra (|) y, a continuación, presione nuevamente el botón de barra vertical (|).

# Densidad F de Fisher

Esta opción devuelve la distribución de probabilidad F. Un value(x) para evaluar, una parameter(a) para representar los numerador grados de libertad de entrada y un parameter(b) para representar los denominador grados de libertad, cada uno separado por un vertical barra (|) y, a continuación, presione nuevamente el botón de barra vertical (|).

# Función gamma

Esta opción devuelve la función gamma. Un valor de entrada y, a continuación, presione nuevamente el botón de barra vertical (|). Tenga en cuenta que no pueden calcularse valores superiores a 171.

# Densidad de probabilidad gamma

Esta opción devuelve la distribución gamma. Los valores de entrada para α, β y x, cada uno separado por un vertical barra (|) y, a continuación, presione nuevamente el botón de barra vertical (|).

# Densidad de probabilidad Gamma, acumulativa

Esta opción devuelve la distribución gamma acumulativa. Los valores de entrada para α, β y x, cada uno separado por un vertical barra (|) y, a continuación, presione nuevamente el botón de barra vertical (|).

# Distribución hipergeométrica

Esta opción devuelve la distribución hipergeométrica. Los valores de entrada para el tamaño de la población, el tamaño de la muestra, los éxitos de la población y los éxitos de la muestra que cada uno separado por un vertical barra (|) y, a continuación, presione nuevamente el botón de barra vertical (|).

# Distribución hipergeométrica, acumulativa

Esta opción devuelve la distribución hipergeométrica acumulativa. Los valores de entrada para el tamaño de la población, el tamaño de la muestra, los éxitos de la población y los éxitos de la muestra que cada uno separado por un vertical barra (|) y, a continuación, presione nuevamente el botón de barra vertical (|).

### Distribución normal

Esta opción devuelve la distribución normal para un determinado media y la desviación estándar. Introducir un valor, una media y una desviación estándar, cada uno separado por un vertical barra (|) y, a continuación, presione nuevamente el botón de barra vertical (|).

### Distribución normal, acumulativa

Esta opción devuelve la distribución acumulativa normal para un determinado media y la desviación estándar. Introducir un valor, una media y una desviación estándar, cada uno separado por un vertical barra (|) y, a continuación, presione nuevamente el botón de barra vertical (|).

# Distribución normal, acumulativa (inverso)

Esta opción devuelve el inverso de la distribución acumulativa normal para la media especificado y la desviación estándar. Introducir un valor, una media y una desviación estándar, cada uno separado por un vertical barra (|) y, a continuación, presione nuevamente el botón de barra vertical (|).

### Distribución de Poisson

Esta opción devuelve la distribución Poisson. La tasa promedio de success (λ) de entrada y el Poisson al azar variable (x)

separados por una vertical barra (|) y luego presione nuevamente el botón de barra vertical (|).

#### Distribución de Poisson, acumulativa

Esta opción devuelve la distribución acumulativa de Poisson. La tasa promedio de success (λ) de entrada y el Poisson al azar variable (x) separados por una vertical barra (|) y luego presione nuevamente el botón de barra vertical (|).

## Densidad T de Student

Esta opción devuelve la distribución T de Student de dos colas. Introduzca un valor (x) y los grados de libertad (df) separados por una vertical de la barra (|) y, a continuación, presione nuevamente el botón de barra vertical (|).

#### Distribución de Weibull

Esta opción devuelve la distribución de Weibull. Valores de entrada para k, λ y x, cada uno separado por un vertical barra (|) y, a continuación, presione nuevamente el botón de barra vertical (|).

#### Distribución de Weibull, acumulativa

Esta opción devuelve la distribución acumulativa de Weibull. Valores de entrada para k, λ y x, cada uno separado por un vertical barra (|) y, a continuación, presione nuevamente el botón de barra vertical (|).

#### Distribución de Frecuencia (Regla de Sturges)

Esta opción devuelve la distribución de frecuencia de los datos utilizando la Regla de Sturges (k = 1 + log<sub>2</sub>N redondeado al entero más alto) para determinar el número de clases. Entrada de que cada uno de los valores separados por un barra vertical (|), a continuación, pulse el botón '='.

#### <span id="page-10-0"></span>**Función Factorial (x!)**

Esta operación encuentra el factorial de un entero no negativo - es decir, el producto de todos los enteros positivos menos o igual al entero no negativo. Primero un número de entrada, luego pulse el botón 'x!', y seleccione un operador (+, −, ×, ÷ o =), tras lo cual, si 'Mostrar Resultados Calculados' en los Ajustes está activada, se muestra el valor calculado entre corchetes para referencia en el texto completo del cálculo.

Tenga en cuenta que el mayor número que esta calculadora puede aceptar en la pantalla principal de la calculadora es 6000, aunque, por razones de espacio, el mayor número se aceptó en el 'HEX', 'OCT', 'BIN' y 'DEC' modo es HEX C8, OCT 310, BIN 11001000 y DEC 200 respectivamente.

Los números decimales también se pueden utilizar - en este caso, la función gamma se utiliza para calcular el resultado basado en la relación n! = Γ(n+1) - el valor máximo para números decimales es 170.

#### <span id="page-10-1"></span>**Función Módulo**

Esta operación encuentra el resto de la división de un número por otro. Primero un número de entrada, luego pulse el botón 'MOD', luego escriba el divisor - si está marcada 'Mostrar Resultados Calculados' en los Ajustes, una vez que el valor se ha introducido completamente y un operador (+, −, ×, ÷ o =) seleccionado, se muestra el valor calculado entre corchetes, en el formato 'xMODy = resultado', de referencia en el texto completo del cálculo.

# <span id="page-10-2"></span>**Números Aleatorios**

Existen dos funciones de números aleatorias. El botón de 'Rdm' permite un número aleatorio entre 0.0 y 1.0 para insertarse en un cálculo. El botón 'RdmR' permite un número aleatorio dentro de un rango específico para insertarse - en este modo, primero escriba un número que representa el valor más bajo de la gama, luego pulse 'Rdm<sub>R</sub>' y, a continuación, ingrese el segundo número que representa el valor más alto de la gama - una vez que los valores han sido completamente entrados y un operador (+, −, ×, ÷ o =) seleccionado, se muestra el número aleatorio entre corchetes para referencia en el texto completo del cálculo.

#### <span id="page-10-3"></span>**Modo de Fracciones**

Pulse el botón FRA para alternar entre el modo de fracciones y el modo de decimales.

Este modo proporciona funcionalidad de expulses matemáticas simples, incluyendo el uso de paréntesis, cuadrados, cubos y sus raíces - por supuesto, no todas las fracciones volver racionales al calcular una raíz - si durante un cálculo de la raíz se devuelve un número irracional (es decir, la raíz es un número sordo (surd)), el usuario recibirá una advertencia y cancelará esa parte de la computación.

Las fracciones se calculan mediante la introducción de cada valor de la fracción (número entero, fracción numerador y denominador de la fracción - en ese orden) separados por el botón aʰ $_{\rm c}$  - una vez todos los valores introducidos, la entrada está lista para ser computadas pulsando un operador (es decir, +, −, ×, ÷ o = si al final de una serie de cálculo) o pulsando la botones de x<sup>2</sup>, x<sup>3</sup>, <sup>2</sup>√x o <sup>3</sup>√x - si el valor de fracción es menor que 1, o es una fracción impropia, sólo tienes que introducir el numerador de la fracción y el denominador de la fracción separada por el botón a♭<sub>∕c</sub> y luego pulse un operador.

Para fracciones negativas, primero todos los valores de la fracción de entrada - es decir, el número entero (si es necesario), el fracción numerador y el denominador de la fracción en ese orden, separado por el botón a♭<sub>ć</sub> y luego pulse el botón +/-; Si, a continuación, se presiona nuevamente el botón +/-, la fracción se convertirá a un positivo.

Los resultados pueden ser mostrados como fracciones impropias (pulse el botón de % para cambiar el resultado entre fracciones mixtas e impropias) y de entrada pueden ser automáticamente simplificado a través de las opciones en los Ajustes

#### <span id="page-11-0"></span>**Hex, Oct y Bin Cálculos**

Esta funcionalidad se accede presionando la pestaña 'Hex/Oct/Bin' en el menú, aparecerá una nueva pantalla con un conjunto completo de opciones de cálculo. De forma predeterminada, están vinculados a la calculadora científica y la Hex, Oct, Bin calculadora - el último número que entró en la calculadora científica (o el resultado de un cálculo) si sólo se ha pulsado el botón igual será llevada en la calculadora de Hex, Oct y Bin (y se puede convertir automáticamente a formato HEX) - el mismo efecto, a la inversa, ocurrirá cuando se realiza una transición del Hex, Oct y Bin calculadora la calculadora científica. Este modo se puede apagar en la pestaña 'Ajustes', si es necesario a través de la casilla de verificación 'Hex, Oct y Bin Enlace'.

Primero elige el modo de entrada pulsando uno de los botones de 'HEX', 'OCT', 'BIN' o 'DEC' - el modo inicial por defecto es 'HEX' - conversiones de entradas entre los diferentes modos también pueden hacerse a través de estos botones - entrada primero el número para convertirse luego pulse el botón de modo relevante para convertirlo en otro modo - el resultado puede utilizarse en los cálculos de curso en el nuevo modo.

Tanto de entrada como de cálculos se basan en 64 bits. Como resultado, la entrada está limitada a 16 caracteres máximo cuando en modo 'HEX', máximo 21 caracteres cuando en modo 'OCT', máximo de 64 caracteres cuando en modo de 'BIN' y 19 caracteres como máximo en el modo de 'DEC' - para facilitar la lectura, los personajes se formatean con cada 4 caracteres entrada (o salida) separados por una coma (,) cuando en el 'HEX', 'OCT' o modo 'BIN' y con cada 3 caracteres separados por una coma (,) cuando en DEC modo (que puede ser cambiado cada 4 caracteres a través de la pestaña 'Ajustes', si es necesario): este tipo de formato es el modo por defecto, se puede apagar a través de la pestaña 'Ajustes' si es necesario.

## <span id="page-11-1"></span>**Desplazamiento hacia la izquierda y desplazamiento hacia la derecha**

Estas funciones están disponibles en 'HEX', 'OCT', 'BIN' y 'DEC' modo. Hay dos variantes: los botones 'Lhs' y 'Rhs' permiten desplazamiento aritméticos (hay una opción en los 'Ajustes' para cambiar el botón 'Rhs' a un desplazamiento lógico, es decir, cambios que no preservan el bit de signo de un número) mientras la Lhs<sup>C</sup> y Rhs<sup>C</sup> botones permiten circulares turnos. Pulse una vez el botón correspondiente y el valor se mostrará en corchetes - por ejemplo, si desea realizar un desplazamiento aritmético a la izquierda del valor HEX AB una vez, después de pulsar el botón 'Lhs', el resultado se muestra como sigue: [AB << 1 = 156] - si desea desplazamiento una segunda vez, pulse nuevamente el botón de 'Lhs' y el resultado se mostrará como [AB << 2 = 2AC] - el mismo principio se utiliza para generar valores de desplazamiento a la derecha. En el caso de turnos circulares, la profundidad de bits predeterminado de rotación es de 64 bits - esto puede cambiarse a cualquiera de los dos 8 bits, 16 bits o 32 bits a través de los 'Ajustes', sin embargo, en estos casos, si un número es que entró es superior a 8 bits, 16 bits o 32 bits respectivamente, inicialmente se truncará tal que sólo el último 8, 16 o 32 bits se utilizan en el cálculo.

#### <span id="page-11-2"></span>**Cálculos Gráficos**

Esta funcionalidad se accede presionando la pestaña 'Gráfico' en el menú, aparecerá una nueva pantalla con un conjunto completo de opciones de cálculo gráfico.

Actualmente, 4 modos están disponibles, cada uno de los cuales se puede seleccionar pulsando el botón 'Modo' - los modos son:

- 1. Modo Estándar (STD) muestra hasta 7 gráficos con una opción para mostrar una tabla de resultados los gráficos se puede manipular mediante multitáctil (un dedo para arrastrar el gráfico y dos dedos para un zoom pellizco) - o use los botones en el gráfico para una panorámica y zoom más controlados - el gráfico se puede restablecer haciendo clic en el icono ↻ - alternar entre el tamaño predeterminado y pantalla completa haciendo clic en el icono □ - rastrear los gráficos pulsando y arrastrando el punto en cada gráfico - en el caso de trazar una única función, botones para trazar la derivada, f'(x), la integral, el piso (a veces llamado máximo número entero), el función módulo (valor absoluto) y la función en coordenadas polares están disponibles - que estén etiquetados 'D', '∫', 'F', 'M' y 'P' respectivamente. En este modo, el gráfico centro=(0,0) - esto puede deshabilitarse en los Ajustes si es necesario.
- 2. Ecuaciones Paramétricas (PM) muestra un gráfico en una ventana determinada por el x e y resultados el punto de partida está marcado con un punto azul y la dirección de la trayectoria se muestra mediante un indicador en la esquina derecha de la gráfica para indicar que la trayectoria viaja inicialmente ya sea a la derecha (▶) oa la izquierda (◀) - una tabla de resultados está disponible y una animación de la dirección de la trayectoria se puede demostrar (especialmente interesante para el seguimiento de la trayectoria de las curvas de Lissajous complejos.
- 3. XY Diagrama de Dispersión (XY DISPERSIÓN) muestra el mejor ajuste de un conjunto de puntos de datos usando regresión polinómica - introduzca xy puntos de datos (al menos 3) en formato x|y (estarán mostrados como x;y), cada uno separado por el botón Next, luego pulse el botón gráfico - alternativamente, los datos también se pueden importar desde un archivo CSV - cuando se muestra el gráfico, puede cambiar el grado del polinomio utilizando los botones de flecha - el grado máximo es el grado que da un coeficiente de determinación (R<sup>2</sup>) que es igual a 1 (o, si se han introducido los puntos de datos no únicos, el grado máximo es igual al número total de puntos de datos únicos); el valor predeterminado es un grado de 1 representa una regresión lineal estándar de dos elementos - también se muestra, son la ecuación de la curva de regresión polinómica, el Coeficiente de Correlación (R), el Coeficiente de Determinación (R²) y el Error Estándar.
- 4. Gráfico de Superficie 3D (3D) muestra una representación 3D de una superficie basada en una expresión que debe contener al menos una instancia de ambos x e y - como alternativa, un conjunto fijo de datos en formato x, y, z se puede importar directamente desde un archivo csv - arrastra el gráfico con un dedo para girarlo - en el caso de una expresión, utilice el control deslizante para acercar y alejar - por favor, tenga en cuenta que, en este modo, los cálculos trigonométricos están en radianes.

Los modos que se incluyen en la aplicación se pueden elegir en los ajustes - el valor predeterminado es todos los modos (si no hay casillas se comprueban, se asume todos los modos).

Una función como sinx + 2x después se entró por primera vez después de lo cual 'Gráfica' icono se presiona el botón - nota que puede introducir 2x en lugar de 2×x como el sistema insertará el signo de '×' automáticamente cuando se realiza el cálculo

Cálculos seguirán principios algebraicas - por ejemplo, sin2x se interpretará como (seno de 2) × x - si desea calcular el seno de 2x, tendría que sin(2x) de entrada.

Valores mínimo y máximo para x puede introducirse en la parte inferior de la pantalla de la calculadora - son valores decimales - el valor predeterminado de x min es -10,0 y el valor predeterminado de x máximo es 10,0.

En el modo estándar, una vez que se haya mostrado el gráfico, botones están disponibles para mostrar y ocultar una tabla de resultados para x y y - el rango de datos para x también puede ser ampliado y contratado pulsando el +, -, y:x+ y y:x- botones respectivamente - por defecto, estas funciones trabajo automáticamente doblar o reducir a la mitad los valores el min x y max x - el nivel de zoom se puede cambiar en los ajustes (un porcentaje más alto representa un cambio más pequeño).

También, por favor tenga en cuenta que, por coherencia con las otras pantallas de la calculadora, cuadrados, cubos etc. son etiquetados como x<sup>2</sup>, x<sup>3</sup> etc. - estos botones son para todos los números incluyendo x - si desea especificar el cuadrado de x, primera prensa x pulse  $x^2$ 

Expulses puede utilizarse como exponentes en las raíces y potencias complejas pero debe incluirse entre paréntesis - si una

expresión negativa es necesaria, pulse el botón después de cerrar los paréntesis +/- (útil para trazar curvas de bell como e $(x^2+2)$  u otras expulses similares).

En el modo estándar, hasta 7 expulses puede trazarse en el mismo eje - para introducir expulses adicionales pulse el botón 'Más' para mayor comodidad de visualización, las expulses se mostrarán separadas por caracteres de ¦¦.

### <span id="page-12-0"></span>**Factores de Conversión**

Las conversiones entre diferentes unidades pueden hacerse introduciendo el número y luego presionar el botón de 'Conv' después de que una elección se puede hacer de las categorías de unidad (distancia, área, volumen, etc.) seguidas de las unidades a convertir y las unidades para convertir a - el valor calculado se muestra entre corchetes para referencia en el texto completo del cálculo - también pueden introducir valores calculados usando paréntesis.

Por favor tenga en cuenta que, en la sección tamaño de los datos, esta aplicación sigue el estándar de la Comisión Internacional de electrotécnica (IEC) donde kb, mb, gb etc. son múltiplos de 1000 y kibi, mebi etc. son múltiplos de 1024 - vea este enlace para obtener más información: **[Prefijos para múltiplos binarios](http://physics.nist.gov/cuu/Units/binary.html)**.

Los datos del tipo de cambio son proporcionados por nuestro servidor, donde los valores se actualizan una vez por hora. Cada vez que se abre la aplicación, verificará si los últimos datos están almacenados en el dispositivo del usuario. Si no, los últimos datos se descargan en segundo plano automáticamente. Esto se puede desactivar en los Ajustes si no se requieren los datos.

En la categoría de nivel de señal de audio, dBu y dBV son índices de tensión en relación con 0.7746V rms (1 mW, 600 ohmios) y 1 v rms respectivamente

También hay una pantalla separada, 'Convertidor Rápido', para independiente múltiples conversiones - resultados de la historia también pueden ser importados en esta pantalla para la conversión - con esta opción, tenga en cuenta lo siguiente:

- Para intercambiar las 'Unidades de' y 'Unidades a', pulse el icono de ⇅.
- Para introducir los números negativos, primero pulse el − botón.
- En la categoría de distancia, al convertir de pies y pulgadas, pulse el botón de ' " antes de entrar en pulgadas fracciones se puede utilizar si la conversión de pulgadas (entre primero en el numerador, a continuación, una pulsación larga el botón de punto decimal, a continuación, introduzca el denominador).
- En la categoría de Ángulos, cuando la conversión de grados, minutos y segundos, pulse el botón de ° ' " antes de entrar en minutos y segundos.
- El botón AC se borra todo, mientras que el botón DEL elimina la última entrada hecho.

El Convertidor Rápido se puede enlazar a la pantalla de Sci Calc mediante una opción en los Ajustes - si está habilitado, cuando Sci Calc se elige en el menú en Convertidor Rápido, el número convertido se transfiere a la pantalla de Sci Calc para permitir que otros cálculos para ser hecho. Toque el resultado para copiarlo en el portapapeles.

Conversiones favoritas pueden ser asignadas a los botones 1-9 en el Convertidor Rápido de largo pulsando el botón correspondiente y siguiendo las indicaciones - una vez que una conversion ha sido asignada a un botón pueden accederse pulsando largo - si el botón asignada a la conversion es larga presionado cuando la conversion asignada está en el vista, hay una opción para editar la conversion asignada a ese botón.

### <span id="page-13-0"></span>**Constantes**

Una amplia gama de información matemática general y constantes puede accederse pulsando el botón 'Const' siguiente que se puede hacer una elección del valor constante deseado que está disponible para su uso en cálculos de más.

Las constantes incluidas están divididas en 4 categorías:

- 1. Constantes Físicas y Astronomía: Pulse para introducir el valor de la constante en un cálculo o pulsación larga para acceder a más información acerca de la constante y su relación con otras constantes.
- 2. Tabla Periódica Masa Atómica (u): pulse para masa de atómica del elemento de entrada en un cálculo o pulsación larga para acceder a más información sobre el elemento específico elegido. La lista de elementos puede ordenarse por número atómico o por orden alfabético - elegir el modo mediante la ficha 'Ajustes' - el valor por defecto es ordenar por número atómico.
- 3. Sistema Solar Órbita Distancias (km): pulse para tamaño de órbita del planeta alrededor del sol (semieje mayor) de entrada en un cálculo o pulsación larga para acceder a más información sobre el planeta elegido.
- 4. Mis Constantes: constantes personales pueden incluirse por long presionando un resultado SCI-el prefijo (excluyendo las estadísticas, textos de cálculo M.C.D y M.C.M) en la historia y dándole un nombre adecuado - Pulse para introducir el valor de la constante en un cálculo o pulsación larga para eliminar la constante de la lista.

### <span id="page-13-1"></span>**Matrices**

Dos modos independientes de entrada de datos están disponibles, ya sea modo de Decimales o modo de Fracciones. Pulsación larga el botón AC para cambiar entre cada modo. En el modo Fracciones, se pueden introducir fracciones propia o impropia entrando primero el numerador, y luego presionar el botón  $\frac{g}{b}$  y luego entrar el denominador. Tenga en cuenta que, en el modo Fracciones, el cálculo de los autovalores y las diversas descomposiciones (LU, QR, etc.) no están disponibles.

Pueden calcular matrices de dimensiones hasta 9 x 9. Comenzar por la entrada de la fila y la columna valores (máximo 9 para cada uno) para la matriz A, entonces pueden configurar los valores de matriz presionando ENTRAR cada vez - después de eso, B de la matriz de entrada y los siguientes datos que puede ser una opción de cálculos. Los números negativos, introduzca el valor negativo antes de entrar el número.

Si sólo desea trabajar con una matriz, matriz B puede desactivarse pulsando largo en la zona blanca de la pantalla donde se mostrará el contenido de la matriz B - en este modo, pueden introducirse valores escalares en el cuadro de la matriz B - una vez desactivado, puede volver a habilitar matriz B pulsando largo la zona blanca de la matriz B de nuevo.

Matrices se pueden almacenar en la memoria de registros para uso futuro - después de introducir cada matriz, pulse el botón STO para guardar sus valores en un registro de memoria: el valor se puede utilizar en un cálculo pulsando el botón RCL y eligiendo la matriz correspondiente de la lista. Si el resultado de un cálculo es una matriz, puede también ser almacenada en un registro de memoria pulsando el botón STO, una vez que se ha hecho un cálculo - seleccione la matriz que se almacena con tocar la matriz correspondiente en la pantalla (Matriz A, B Matrix o el área de resultados de la pantalla) y luego pulsar el botón STO - Si no hay área de la pantalla ha sido tocada inmediatamente antes del prensado el botón STO, el valor prefijado será la última matriz introducido o el resultado si ya ha sido calculada.

Si es necesario, la matriz anterior se pueden recuperar en su casilla correspondiente en primer lugar tocando la cuadro de matriz correspondiente y luego a largo pulsando el botón ENTRAR

### <span id="page-14-0"></span>**Números Complejos**

Números complejos se pueden introducir en cualquiera de los 3 formatos diferentes:

- 1. Binómica.
- 2. Polar.
- 3. Según la Identidad de Euler.

Salida también puede estar en cualquiera de estos 3 formatos, haciendo una selección en el 'Ajustes' - el ajuste de salida predeterminada es Binómica - cuando se ha pulsado el botón de "=", el botón Modo se puede utilizar para mostrar el resultado en cada uno de los otros formatos. Entradas se pueden hacer como sigue:

### Binómica

Números complejos compuestos de partes reales e imaginarias se debe introducir entre paréntesis en el formato a + bi o a - bi, donde "a" es la parte real y "b" es la parte imaginaria – por lo tanto, un número complejo 2 + 3i se introduciría como (2 + 3i) – si, por ejemplo 3i se introduce sin los paréntesis, la parte real se supone que es cero – del mismo modo, si (2 × 3i) es introducido, el cálculo necesario se supone que es un número real 2 multiplicado por un número complejo 3i que tiene una parte real de cero.

### Polar

Utilice el botón cis para introducir los números complejos en forma polar donde la función cisθ es una forma abreviada de escribir la expresión equivalente cosθ + i.sinθ – entradas se realizan en el formato r cis θ donde r es el módulo y θ es el ángulo de fase en radianes (se puede cambiar a grados en los Ajustes si es necesario - la salida será entonces también ser en grados).

# Según la Identidad de Euler

Utilice el botón e*i* para introducir los números complejos según la Identidad de Euler donde eiθ es una forma abreviada de escribir la expresión equivalente cosθ + i.sinθ – entradas se realizan en el formato r e<sup>iθ</sup> donde r es el módulo y θ es el ángulo de fase en radianes (se puede cambiar a grados en los Ajustes si es necesario - la salida será entonces también ser en grados). El operador alfa (α) es un caso especial de la Identidad de Euler, donde θ =  $\frac{2}{3}$ π radianes o 120°.

Además de trigonométrica, logaritmo, potencia y funciones de raíz cuadrada, la pantalla de número complejo también incluye la función de abs, que devuelve el valor absoluto de un número complejo, y la función exp, que implementa la función exponencial, e<sup>x</sup>, del número complejo.

# <span id="page-14-1"></span>**Fórmulas Rápido**

Elija la fórmula y, a continuación, introduzca los valores siguió presionando el botón 'NEXT' - uno de los valores puede dejarse como desconocido con sólo pulsar el 'NEXT' botón - tenga en cuenta que, en el caso de la fórmula de ley de Ohm, se permiten dos valores desconocidos.

Borrar todas las entradas pulsando el botón de 'AC' - corregir una sola entrada pulsando el botón 'DEL' antes de pulsar el botón 'NEXT' - para editar una entrada ya comprometidos, toque el área de la pantalla para el campo que desea cambiar, hacer los cambios, a continuación, pulse el botón 'NEXT'.

Tenga en cuenta que algunas de las fórmulas contienen varios parámetros y que quizás deba desplazarse hacia abajo por la lista para ver a todos ellos

El resultado se puede añadir a la historia si se requiere - marque la casilla antes de computar la fórmula - esta opción se puede ocultar seleccionando "Fórmulas Rápidas - Ocultar Añadir a la Historia Casilla" en los Ajustes.

Toque el resultado para copiarlo en el portapapeles

Fórmulas favoritas pueden ser asignadas a los botones 1-9 de largo pulsando el botón correspondiente y siguiendo las indicaciones - una vez que una fórmula ha sido asignada a un botón pueden accederse pulsando largo - si el botón asignada a la fórmula es larga presionado cuando la fórmula asignada está en el vista, hay una opción para editar la fórmula asignada a ese botón. Hay una opción en los ajustes para enlazar las fórmulas favoritas asignadas a los botones 1-9 en la pantalla de Sci Calc.

### <span id="page-15-0"></span>**Fórmulas Personalizadas**

- Fórmulas personalizadas pueden agregarse eligiendo la opción de Añadir Fórmula Personalizada de la lista en la pantalla de Fórmulas Rápidas.
- Esta función está diseñada para manejar fórmulas relativamente simples, sin ninguna garantía de que las fórmulas complicadas devolverá un resultado.
- Se pueden utilizar hasta 7 variables aparecen en letras Griegas en los botones superiores de la pantalla de Crear Fórmula.
- Si quieres una variable que se utilizará como exponente de una potencia o de la raíz, encerrarlo entre paréntesis para asegurarse de que tiene el formato de la salida correcta.
- Las letras variables pueden cambiar, si es necesario, una vez que se ha introducido la fórmula y pulsar el botón NEXT.
- Después de pulsar el botón NEXT, elegir un nombre único para la fórmula, cambie las letras de variables si es necesario (ya sea 1 ó 2 caracteres, pero al menos uno debe ser una letra alfabética) y el nombre de las variables (mínimo 4 caracteres, al menos uno de los cuales debe ser una letra del alfabeto).
- Cuando esté satisfecho con el nombre, pulse Enviar si usted desea volver atrás y editar la fórmula, pulse Volver si usted desea cancelar la operación, pulse Cancelar.
- Una vez que se ha pulsado Enviar, la fórmula personalizada se añade a la lista de fórmulas disponibles en la pantalla de Fórmulas Rápidas.
- Por favor, tenga en cuenta que el algoritmo de cómputo utilizado no permite la división por cero así que por favor tenga cuidado al construir fórmulas que implican división.
- Por favor, tenga en cuenta que esta función no está diseñada para resolver todas las raíces de una ecuación polinomial y que sólo manejará los números reales.
- La fórmula personalizada se pueden eliminar seleccionando la opción Eliminar Fórmula Personalizada de la lista en la pantalla de Fórmulas Rápidas.
- El ajuste actual de trigonometría (grados, radianes o gradientes) se registra al crear una Fórmula Personalizada.

# <span id="page-15-1"></span>**Calculadora de Tiempo**

La calculadora de tiempo se puede acceder a través del menú de la pantalla de la calculadora principal o birlando las pantallas - la tabla periódica es después de la pantalla Convertidor Rápido.

Introduzca un valor de tiempo utilizando el botón : para separar las horas, minutos y segundos. Además del procesamiento de uno o más valores de tiempo, números decimales normales también se puede utilizar para actuar en un valor de tiempo - el resultado se muestra como un valor de tiempo.

Pulsación larga el botón = para cambiar el resultado entre un valor de tiempo y un valor decimal.

Todos los cálculos se almacenan en la Historia y los resultados pueden ser importados en la pantalla de SCI, a través de la Historia, donde serán automáticamente convertidas en valores decimales.

La calculadora de tiempo puede, por supuesto, también ser utilizado para procesar los valores en grados, minutos y segundos.

Por defecto, el usuario recibirá una alerta si los valores introducidos para los minutos y los segundos no están a menos de 60 esto se puede desactivar en los ajustes, tras lo cual los valores que no son menos de 60 se convierten automáticamente a las horas y los minutos u horas , minutos y segundos, según corresponda.

La función de hora mundial puede accederse pulsando el botón de Tiempo. Para encontrar un tiempo del mundo en un momento en que no sea la hora actual, antes introduce un valor de tiempo (HH:MM:SS) a continuación, pulse el botón de tiempo. La salida de esta función se puede utilizar en un cálculo de tiempo presionando un operador (+, −, × o ÷)

Funciones de fecha pueden accederse pulsando el botón de Fechas - por favor, tenga en cuenta que los resultados de las funciones de fecha no se almacenan en la historia. La aplicación utiliza el sistema de calendario ISO 8601 para el año a partir de 1583 y el sistema de calendario GregorianJulian durante años antes de 1583. En el caso de introducir la fecha o la fecha-hora, si se pulsa el botón de dos puntos (:) en primer lugar, la fecha actual, o la fecha-hora actual, se introduce de forma automática también será el caso si se pulsa el botón "=" inmediatamente después del botón de dos puntos (:).

El cronómetro se puede iniciar presionando el botón del cronómetro icono y detenido por pulsar el mismo botón. La salida del cronómetro se puede utilizar en un cálculo de tiempo presionando un operador (+, −, × o ÷). Los últimos 50 registros desde el cronómetro se guardan automáticamente en una historia dedicada que se puede acceder pulsando largo el botón de coma decimal.

La cuenta regresiva temporizador se puede acceder pulsando el botón con el icono de reloj de arena y cancelada por largo presionando el mismo botón. Cuando ha terminado la cuenta regresiva sonará una notificación basada en la configuración del dispositivo del usuario - sonará la notificación también si el usuario ha cerrado ya sea la aplicación mediante el botón back, (pero no si se utiliza el botón Salir), o ha seleccionado otro modo de calculadora.

### <span id="page-16-0"></span>**Resolver Ecuaciones**

Actualmente, 8 modos están disponibles, cada uno de los cuales se puede seleccionar pulsando el botón 'Modo' - los modos son:

- 1. Resolver Ecuaciones Lineales Simultáneas (ECUACIONES LINEALES) introduzca ecuaciones en el formato na + nb + nc ... = una constante, (por ejemplo, 2a + 3b - 6c = 5), cada uno separado por el botón NEXT, y luego pulse Resolver - tenga en cuenta que la letra para el término desconocido se cambiará automáticamente después de entrar cada plazo - hasta 6 términos desconocidos están permitidos - el número de ecuaciones debe coincidir con el número máximo de términos desconocidos - si "b" se utiliza, el número mínimo de ecuaciones es 2; si "c" se utiliza, el número mínimo de ecuaciones es 3; si "d" se utiliza, el número mínimo de ecuaciones es 4; si "e" se utiliza, el número mínimo de ecuaciones es 5; si "f" se utiliza, el número mínimo de ecuaciones es 6; - un símbolo \_ se utiliza para indicar que se ha pulsado el botón NEXT y otra ecuación debe introducirse - si n = 1, no hay necesidad de entrar en 1, ya que se supone - si n = 0 para cualquier desconocido, el botón desconocida debe ser presionado de nuevo (por ejemplo, si el último era desconocido "a", al pulsar el botón desconocida una vez dará "b", al pulsar dos veces dará "c", etc).
- 2. Resolver Raíces de una Ecuación Polinómica (ECUACIÓN POLINÓMICA) introduzca una ecuación polinomial que contenga al menos 1 valor de x, y luego pulse Resolver. Tenga en cuenta que el índice máximo es 9. Las ecuaciones que no han sido simplificadas pueden ser introducidas (por ejemplo,  $((7x + 4) - 3 + 6) \div 4 = x^3 \div 2$ ) - tales ecuaciones serán simplificadas y convertidas en una ecuación polinómica (si es posible) durante el proceso de cálculo.
- 3. Resolver Inecuaciones (INECUACIONES) introduzca una ecuación que contenga al menos 1 valor de x, y un operador de comparación, y luego pulse Resolver.
- 4. Factorización de Polinomios (FACTORIZACIÓN POLINÓMICA) por favor, tenga en cuenta que este modo sólo puede aceptar coeficientes enteros - introduzca un polinomio en el formato nx<sup>y</sup> + nx<sup>z</sup> ... + nx + una constante (si se requiere), y luego pulse Resolver - el orden de entrada de cada término x no es importante - si n = 1 o el índice = 1, no hay necesidad de entrar en 1, ya que se supone - si n = 0 para cualquier término x, no es necesario el término que introducir.
- 5. Máximo común divisor de 2 Polinomios (POLINOMIOS M.C.D) introduzca 2 polinomios en el formato nxª + nxʰ ... + nx + una constante (si se requiere), separado por una vertical (I), y luego pulse Resolver - por favor utilice sólo valores enteros para los exponentes - tenga en cuenta que también pueden utilizar polinomios que contiene paréntesis ... por ejemplo,  $(1 + x)^2 \times (2 +$  $(x) \times (4 + x)$ .
- 6. Mínimo común múltiplo de 2 Polinomios (POLINOMIOS M.C.M) introduzca 2 polinomios en el formato nxª + nxʰ ... + nx + una constante (si se requiere), separado por una vertical (|), y luego pulse Resolver - por favor utilice sólo valores enteros para los exponentes - tenga en cuenta que también pueden utilizar polinomios que contiene paréntesis ... por ejemplo, (1 +  $(x)^2$  × (2 + x) × (4 + x).
- 7. Expansión Binomial (EXPANSIÓN BINOMIAL) introduzca una expresión binomial en el formato (expresión)<sup>x</sup> ... for example, (a+b)<sup>6</sup> , y luego pulse Resolver - tenga en cuenta que la expresión debe contener por lo menos 2 variables - por favor utilice sólo valores enteros para los exponentes.
- 8. Vector Aritmética (VECTORES) introduzca 2 vectores de iguales dimensiones, o 1 vector y un valor escalar, separadas por el botón NEXT, con cada vector en el formato número 1, seguido por un punto y coma, número 2, seguido por un punto y coma, número 3 etc., elija una operación de la lista desplegable, luego presione Resolver. Por ejemplo, introduzca 2; 4; 6 luego pulse NEXT luego 3; 7; 9 y luego elegir una operación y luego pulse Resolver. Una vez que el botón Resolver se ha pulsado, la operación se puede cambiar y el botón Solve puede entonces vuelve a pulsar. Si el resultado es un vector, pulsación larga Resolver para reutilizarla en el siguiente cálculo.

# <span id="page-17-0"></span>**Cálculo Infinitesimal**

Actualmente, 5 modos están disponibles, cada uno de los cuales se puede seleccionar pulsando el botón 'Modo' - los modos son:

- 1. Derivada introduzca una función de x, elegir el derivada nivel, y luego pulsa Calcular. Después del cálculo, pulsación larga la pantalla de salida para mostrar un gráfico de la entrada y el resultado.
- 2. Integral Definida introduzca una función de x, elegir los límites (x<sub>1</sub> y x<sub>2</sub>), y luego pulsa Calcular.
- 3. Serie de Taylor introduzca una función de x, elegir Punto y Potencia, y luego pulsa Calcular (valores trigonométricas son en radianes).
- 4. Integral Indefinida introduzca una función de x, y luego pulsa Calcular. Después del cálculo, pulsación larga la pantalla de salida para mostrar un gráfico de la entrada y el resultado (en este caso, el valor constante en el resultado se asume como cero).
- 5. Límite de una función introduzca una función de x, elegir el límite (x→) y luego pulsa Calcular sólo está disponible para funciones simples donde el límite del lado izquierdo es igual al límite por la derecha - en los casos en que esto no es cierto, se hará un intento para mostrar los límites del lado izquierdo y del lado derecho.

Pulsación larga el botón Calcular para copiar el resultado en el portapapeles.

Modo de cálculo infinitesimal se basa en la biblioteca de algebraico computacional desarrollada por **[Axel Kramer](https://bitbucket.org/axelclk/symja_android_library/wiki/Home)**

# <span id="page-17-1"></span>**Tabla Periódica**

La versión pictórica de la tabla periódica se puede acceder a través del menú de la pantalla de la calculadora principal o birlando las pantallas - la tabla periódica es después de la pantalla Financiero. Haga clic en la tecla atrás de su dispositivo para volver a la pantalla anterior o utilice el menú para volver a la pantalla principal.

Haga clic en cada uno de los elementos para ver detalles de ese elemento. Haga clic en 'Mostrar Leyenda' para ver la lista de los grupos de elementos.

# <span id="page-17-2"></span>**Notación Sigma y Pi**

- Introduzca una función de x, elegir los límites (Punto Inicial y Punto Final), y luego pulsa Calcular.
- Utilice el botón Modo para alternar entre Notación Sigma y Pi.
- Pulsación larga el botón Calcular para ver detalles del cálculo.
- La diferencia máxima entre los valores inicial y final es 10000.

# <span id="page-17-3"></span>**Calculadora de Porcentajes**

4 modos están disponibles:

- 1. Porcentaje de un Número evalúa la expresión a × b / 100 = c
- 2. Porcentaje Descuento evalúa la expresión a (a × b / 100) = c
- 3. Porcentaje Recargo evalúa la expresión a + (a × b / 100) = c
- 4. Calculadora de Propina hay dos opciones disponibles:

Pago Redondeo: esta opción, cuando está marcada, permite que, en el caso de que la factura no se puede dividir exactamente entre todas las personas que comparten la factura a la totalidad de las personas excepto uno se paga un número entero (sin centavos), mientras que el restante persona pagará una cantidad ligeramente superior (incluyendo centavos, si es apropiado) para compensar la balanza.

Propina Redondeo: Hay 4 modos para elegir: 1) Sin redondeo (por defecto), 2) a múltiplos de 1,00 - la propina se redondea al número entero más próximo, 3) a múltiplos de 5,00 - la propina se redondea al número entero más el 5 es decir, si 5 o más se redondee a 10, mientras que si es menor de 5 redondeará hasta el 5 - es decir el 7 se redondeará hasta el 10, mientras que el 4 se redondear a 5, 4) a múltiplos de 10,00 - la propina se redondea al número entero de 10 - es decir, si 5 o más se redondee a 10, mientras que si es menor de 5 se redondea hacia abajo al múltiplo más próximo de 10 - es decir, 15 se completan hasta 20, mientras que 14 se redondea hacia abajo a 10.

En todos los modos, para editar una entrada ya comprometidos, toque el área de la pantalla para el campo que desea cambiar, hacer los cambios, a continuación, pulse el botón 'NEXT'.

# <span id="page-18-0"></span>**Calculadora de Masa Molar**

Este modo calcula la masa molar de un compuesto químico (g/mol).

- Introduzca un compuesto químico (por ejemplo, CaCO $_3$ ) y luego pulsa Calcular.
- Para introducir los compuestos que contienen agua de cristalización, introduzca primero el compuesto químico, a continuación, pulse el botón "·", a continuación, introduzca el número de moléculas de agua de cristalización (si hay más de 1), a continuación, pulse el botón  $H_2O$ .
- Pulsación larga el botón Calcular para copiar el resultado en el portapapeles.

# <span id="page-18-1"></span>**Balanceo de Ecuaciones Químicas**

Este modo encuentra a los coeficientes de una ecuación química y permite cálculos que implican estequiometría de la reacción.

- Introduzca una ecuación de una reacción química (por ejemplo, Fe + Cl $_2$  = FeCl $_3$ ), y luego pulsa Balancear.
- Para introducir un ion, especificar un carga después del compuesto usando el botón ^<sup>+</sup>o el botón ^<sup>−</sup> , seguido de un número si la carga es mayor que 1 (por ejemplo, para introducir Fe $^{\mathrm{3+}}$ , pulse Fe, luego pulse ^+, luego pulse 3).
- Cuando una ecuación ha sido balanceado, los cálculos que implican estequiometría de la reacción se pueden hacer por largo pulsando el botón Balancear.
- Una ecuación puede ser editada por largo pulsando la pantalla de salida, siguiente que se mostrará un cursor (∥) y dos de los botones en el teclado tendrá flechas que permiten al usuario mover el cursor hacia la izquierda o derecha (en este modo, la entrada de paréntesis requiere una pulsación larga).

Este modo se basa en el software de código abierto desarrollado por **[Berkeley Churchill](https://www.berkeleychurchill.com/software/chembal.php)**

# <span id="page-18-2"></span>**Estadísticas (Datos Agrupados)**

Este modo devuelve el mínimo, máximo, moda, mediana, media, desviación media absoluta, varianza y desviación estándar (σ) de un conjunto de datos agrupados. Ver la lista de funciones (el botón "Func") para una opción para Estadísticas (Datos no Agrupados).

- Introduzca los puntos de datos, cada uno separados por una barra vertical (|), a continuación, pulse NEXT, a continuación, introduzca las frecuencias, cada uno separados por una barra vertical (|), a continuación, pulse OK.
- En la sección de datos, intervalos de clase pueden introducirse utilizando el botón ":" (por ejemplo 20:25 se muestra como "20 - 25", es decir, desde el 20 hasta, pero no incluyendo, 25). Tenga en cuenta que, cuando se introduce un intervalo de clase, el límite inferior de la clase debe ser introducido antes del límite superior de la clase. En este caso, el punto medio del intervalo se utiliza para el cálculo de la media y la desviación estándar.
- Pulsación larga o bien uno de los dos campos de editar su contenido.
- Pulsación larga el botón OK para copiar el resultado en el portapapeles.

# <span id="page-18-3"></span>**Sucesiones de Números**

Este modo permite el cálculo de un número específico en una secuencia de número entero, así como el cálculo de un intervalo de números en esa secuencia. Introduzca la posición del número de la secuencia y, a continuación, pulse OK. Para un rango de números, introduzca el inicio y el final del rango separados por una barra vertical (|) y, a continuación, pulse OK.

Las siguientes sucesiones de números están disponibles:

- 1. Números de Fibonacci la sucesión comienza con los números 0 y 1, y a partir de estos, "cada término es la suma de los dos anteriores", es la relación de recurrencia que la define. Con TechCalc, la posición máxima que se puede calcular en la sucesión de Fibonacci es 10000 (o 1000 para Android versión 4.4 o inferior), mientras que el rango máximo de posiciónes es 1000.
- 2. Números de Catalan en combinatoria, los números de Catalan forman una sucesión de números naturales que aparece en varios problemas de conteo que habitualmente son recursivos. Con TechCalc, la posición máxima que se puede calcular en la sucesión de Catalan es de 10000 (o 500 para Android versión 4.4 o inferior), mientras que el rango máximo de posiciones es de 500, para las posiciones menos que o igual a 1000, y 100 para posiciones por encima de 1000.
- 3. Números Poligonales en matemáticas, un número poligonal es un número natural que puede recomponerse en un polígono regular - los matemáticos de la Antigüedad descubrieron que los números podían recomponerse de ciertas formas cuando los representaban con piedras o semillas - las sucesiones incluidas son:
- Números Triangulares
- Números Cuadrados
- Números Pentagonales
- Números Hexagonales
- Números Heptagonales
- Números Octogonales
- Números Nonagonales
- Números Decagonales

Con TechCalc, la posición máxima que se puede calcular en las sucesiones de números poligonales es 1000000000, mientras que el rango máximo de posiciónes es 50000.

4. Números de Bernoulli - en matemáticas, los números de Bernoulli (denotados por B<sub>n</sub>) constituyen una sucesión de números racionales con profundas conexiones en teoría de números. Con TechCalc, B<sub>200</sub> es el número máximo de Bernoulli que se puede calcular, mientras que el rango máximo de posiciónes es 10.

Pulsación larga el botón OK para copiar el resultado en el portapapeles.

# <span id="page-19-0"></span>**Calculadora de Pies y Pulgadas**

Esta función permite la suma, la resta, la multiplicación y la división de dimensiones medidas en pies, pulgadas o pies y pulgadas. Tenga en cuenta lo siguiente:

- Todos los cálculos se realizan en pies y el resultado se convierte en pies y pulgadas. Por ejemplo, durante un cálculo, 3" se trata como  $0.25'$  y  $3'' \times 3''$  se trata como  $0.25' \times 0.25' = 0.0625' = 0.75''$ .
- Utilice el botón Modo para alternar entre el modo fracciones y decimales.
- En el caso en que una dimensión contiene los dos pies y pulgadas, valores de pies deben ser números enteros; pulgadas pueden incluir fracciones o decimales.
- Para introducir una fracción, introduzca cada valor de la fracción (número entero, fracción numerador y denominador de la fracción - en ese orden) separados por el botón a<sup>b</sup>ራa - si el valor de la fracción es menor que 1, o es una fracción impropia, sólo tienes que introducir el numerador de la fracción y el denominador de la fracción separados por el botón a<sup>b</sup>∕c.
- Presione ya sea el botón ft (pies) o in (pulgadas) luego de ingresar cada valor. Alternativamente, una vez que se ha ingresado un valor, el sistema añadirá un símbolo automáticamente si se presiona un operador matemático (+, −, ×, ÷, =, x², x<sup>3</sup>, <sup>2</sup>√x,  $3\sqrt{x}$ ) - en este caso, a menos que el botón ft ya haya sido presionado, se supone que el valor está en pies.
- El resultado se puede convertir a otras unidades (yd, ft, in, m, cm, mm) presionando el botón Conv repetidamente.

# <span id="page-19-1"></span>**Modo de Financiero**

### **Modo Interés Simple**

Este modo le permite calcular la cantidad de interés y el valor futuro simple utilizando la fórmula:

 $i = pr\frac{n}{t}$ 

# donde:

- $\bullet$  *i* = interés simple
- $p =$  valor presente
- $\bullet$   $r =$  tasa de interés anual (%)
- $\bullet$  *n* = número de días
- $\bullet$  *t* = días en un año (365 o 360)

Un gráfico y la tabla adjunta que muestra los resultados está disponible. La tabla se puede guardar en la tarjeta sd en formato csv pulsando el botón Exportar Tabla.

### **Modo Interés Compuesto**

Este modo le permite calcular el siguiente:

- [Valor Futuro \(VF\)](#page-20-0)
- [Valor Presente \(VP\)](#page-20-1)
- [Importe del Pago \(PMT\)](#page-21-0)
- · [Número de Períodos \(NPER\)](#page-21-1)
- [Tasa de Interés Anual \(CMPD\\_INT\)](#page-21-2)

Por defecto, los resultados que se muestran se basan en una inversión. Si el cálculo se basa en un préstamo, PMT debe introducirse como un número negativo (utilice el botón +/-) y VF debe menos de VP (VF = 0 si el préstamo debe ser reembolsado en su totalidad).

Por favor nota que, en este modo, la tasa de interés efectiva utilizado (*r*) depende de la configuración C/A y P/A mediante la fórmula:

$$
r\!=\!\left(1\!+\!\frac{i}{100\!\times\!C/\!{\rm A}}\right)^{\frac{C/\!{\rm A}}{\rm P/\rm A}}\!\!-1
$$

donde *i* = tasa de interés anual.

# Valor Futuro (VF)

<span id="page-20-0"></span>Este modo calcula el valor futuro - la fórmula utilizada depende de si el pago se realiza al comienzo del período o al final del período como sigue:

$$
VF = \frac{(1 - (1 + r)^n) \times (1 + r) \times y}{r} - p \times (1 + r)^n
$$

si pago al principio del período, o

$$
VF = \frac{(1 - (1 + r)^n) \times y}{r} - p \times (1 + r)^n
$$

si pago al final del período, donde:

- *r* = tasa de interés efectiva (según lo calculado anteriormente)
- $\bullet$  *n* = número de pagos
- *y* = pago por período
- $\bullet$  *p* = valor presente

*p* y *y* son automáticamente la entrada en las fórmulas por la aplicación como valores negativos. Un gráfico y la tabla adjunta que muestra los resultados está disponible. La tabla se puede guardar en la tarjeta sd en formato csv pulsando el botón Exportar Tabla.

#### Valor Presente (VP)

<span id="page-20-1"></span>Este modo calcula el valor presente - la fórmula utilizada depende de si el pago se realiza al comienzo del período o al final del período como sigue:

$$
VP = \frac{\frac{1 - (1 + r)^n}{r} \times (1 + r) \times y - f}{(1 + r)^n}
$$

si pago al principio del período, o

$$
VP = \frac{\frac{1 - (1 + r)^n}{r} \times y - f}{(1 + r)^n}
$$

si pago al final del período, donde:

- *r* = tasa de interés efectiva (según lo calculado anteriormente)
- $\bullet$  *n* = número de pagos
- *y* = pago por período
- $\bullet$  *f* = valor futuro

VP es devuelto por las fórmulas como un valor negativo que la aplicación se convierte automáticamente en un valor positivo para la

visualización; *y* es automáticamente la entrada en las fórmulas por la aplicación como un valor negativo. Un gráfico y la tabla adjunta que muestra los resultados está disponible. La tabla se puede guardar en la tarjeta sd en formato csv pulsando el botón Exportar Tabla.

# Importe del Pago (PMT)

<span id="page-21-0"></span>Este modo calcula el importe del pago - la fórmula utilizada depende de si el pago se realiza al comienzo del período o al final del período como sigue:

$$
PMT = \frac{(f + p \times (1 + r)^n) \times r}{(1 + r) \times (1 - (1 + r)^n)}
$$

si pago al principio del período, o

$$
PMT = \frac{(f + p \times (1 + r)^n) \times r}{1 - (1 + r)^n}
$$

si pago al final del período, donde:

- *r* = tasa de interés efectiva (según lo calculado anteriormente)
- $\bullet$  *n* = número de pagos
- $p =$  valor presente
- $\bullet$   $f$  = valor futuro

PMT es devuelto por las fórmulas como un valor negativo que la aplicación se convierte automáticamente en un valor positivo para la visualización; *p* es automáticamente la entrada en las fórmulas por la aplicación como un valor negativo.

#### Número de Períodos (NPER)

<span id="page-21-1"></span>Este modo calcula el número de períodos - la fórmula utilizada depende de si el pago se realiza al comienzo del período o al final del período como sigue:

$$
NPER = \frac{ln\left(\frac{((1+r) \times y - f \times r)}{((1+r) \times y + p \times r)}\right)}{ln(1+r)}
$$

si pago al principio del período, o

$$
NPER = \frac{ln\left(\frac{(y - f \times r)}{(y + p \times r)}\right)}{ln(1 + r)}
$$

si pago al final del período, donde:

- *r* = tasa de interés efectiva (según lo calculado anteriormente)
- $\bullet$  *y* = pago por período
- $p =$  valor presente
- $f =$  valor futuro
- *ln* es el logaritmo natural

*p* y *y* son automáticamente la entrada en las fórmulas por la aplicación como valores negativos.

#### Tasa de Interés Anual (CMPD\_INT)

<span id="page-21-2"></span>Este modo usa el método de Newton-Raphson para calcular la tasa de interés efectiva (r) de las fórmulas para la Importe del Pago (PMT) encima. La tasa de interés efectiva se convierte entonces a la Tasa de Interés Anual por la fórmula:

$$
CMD\_INT = \left( \frac{P/A}{(1+r)} \frac{P/A}{C/A} - 1 \right) \times C/A \times 100
$$

#### **Modo Flujo de Efectivo**

Al entrar en este modo, C/A y P/A son cada sistema a 1 por defecto. Este modo le permite calcular el siguiente:

- [Valor Presente Neto \(VPN\)](#page-22-0)
- [Valor Futuro Neto \(VFN\)](#page-22-1)
- [Tasa Interna de Retorno \(TIR\)](#page-22-2)
- [Tasa Interna de Retorno Modificada \(TIRM\)](#page-23-0)
- [Periodo de Recuperación Descontado \(DPBP\)](#page-23-1)

# Valor Presente Neto (VPN)

<span id="page-22-0"></span>Este modo calcula el valor presente neto utilizando la fórmula:

$$
VPN = -C_0 + \sum_{i=1}^{n} \frac{C_i}{(1+r)^i}
$$

donde:

- *C*0 es la inversión inicial
- *Ci* es cada flujo de caja
- *n* es el número de flujos de efectivo
- *r* es la tasa de descuento

Un gráfico y la tabla adjunta que muestra los resultados está disponible. La tabla se puede guardar en la tarjeta sd en formato csv pulsando el botón Exportar Tabla.

#### Valor Futuro Neto (VFN)

<span id="page-22-1"></span>Este modo calcula el valor futuro neto utilizando la fórmula:

$$
VFN = \left( -C_0 + \sum_{i=1}^{n} \frac{C_i}{(1+r)^i} \right) \times (1+r)^{n+1}
$$

es decir,

$$
VFN = VPN \times (1+r)^{n+1}
$$

donde:

- *C*0 es la inversión inicial
- *Ci* es cada flujo de caja
- *n* es el número de flujos de efectivo
- *r* es la tasa de descuento

Un gráfico y la tabla adjunta que muestra los resultados está disponible. La tabla se puede guardar en la tarjeta sd en formato csv pulsando el botón Exportar Tabla.

# Tasa Interna de Retorno (TIR)

<span id="page-22-2"></span>La tasa interna de retorno (TIR) es la tasa de descuento que hace igual a cero el valor presente neto de todos los flujos de efectivo de un proyecto en particular. La aplicación utiliza el método de Newton-Raphson para resolver la ecuación

$$
\sum_{i=0}^{n} \frac{C_i}{(1+r)^i} = 0
$$

donde:

- *Ci* es cada flujo de efectivo (incluyendo la inversión inicial)
- *n* es el número de flujos de efectivo
- *r* es el valor de TIR desconocido

La Tasa Interna de Retorno (TIR) no es adecuado para su uso, si alterna de caja positivo y negativo de los flujos resultantes de una inversión - en este caso, se recomienda el Tasa Interna de Retorno Modificada (TIRM).

<span id="page-23-0"></span>El Tasa Interna de Retorno Modificada (TIRM) supone que flujos de efectivo positivos generados por un proyecto se reinvierten al costo de la empresa de capital y los gastos iniciales y cualquier flujos negativos resultantes son financiados en el costo de financiamiento de la empresa. La TIRM, por lo tanto, más refleja con exactitud el costo y la rentabilidad de un proyecto que hace la TIR. El Tasa Interna de Retorno Modificada (TIRM) se calcula mediante la siguiente fórmula:

$$
\text{TIRM} = \sqrt{\frac{\text{VF, +ve flujos de caja @ r}}{\text{VP, -ve flujos de caja @ r1}} - 1
$$

donde:

- VP es el valor presente al inicio del primer período
- VF es el valor futuro al final del último periodo
- *r* es el costo del capital
- *r*1 es el costo de financiamiento
- *n* es el número de períodos iguales, al final de los cuales se producen los flujos de efectivo

# Periodo de Recuperación Descontado (DPBP)

<span id="page-23-1"></span>Un simple periodo de recuperación calcula el tiempo que le tomaría a un proyecto para el punto de equilibrio después de haber realizado el gasto inicial. Esto, sin embargo, ignora el valor temporal del dinero. El periodo de recuperación descontado toma el valor temporal del dinero en cuenta al calcular el valor actual de todos los flujos de efectivo antes de determinar el periodo de recuperación. Un proyecto con un VPN negativo no tendrá un período de recuperación de la inversión. Al igual que el periodo de recuperación simple, el periodo de recuperación descontado tiene la desventaja de no tener en cuenta ningún flujos de efectivo recibidos después del periodo de recuperación (algunos de los cuales pueden ser negativos). Se debe utilizar, por lo tanto, en conjunción con otra métrica (tales como TIRM) en la evaluación de la viabilidad de un proyecto.

#### **Modo Amortización**

Este modo le permite calcular o, en algunos casos, trazar lo siguiente:

- [Importe del Pago \(PMT\)](#page-21-0)
- [Saldo Principal \(BAL\)](#page-24-0)
- [Parte de Interés de Pago \(INT\)](#page-24-1)
- [Parte Principal de Pago \(PRN\)](#page-24-2)
- [Interés Total Pagado entre los Pagos \(∑INT\)](#page-24-3)
- [Total Principal Pagado entre los Pagos \(∑PRN\)](#page-24-4)
- [Tabla de Amortización \(AMT\\_TABLA\)](#page-24-5)
- [Gráfico Amortización \(AMT\\_GRÁFICO\)](#page-25-0)

Por favor nota que, en este modo, la tasa de interés efectiva utilizado (*r*) depende de la configuración C/A y P/A mediante la fórmula:

$$
r = \left(1 + \frac{i}{100 \times C/A}\right)^{\frac{C/A}{P/A}} - 1
$$

donde *i* = tasa de interés anual.

#### Importe del Pago (PMT)

Este modo calcula el pago por período, y la cantidad total que se paga, de una amortización (préstamos, etc) utilizando las fórmulas:

$$
PMT = \frac{pr}{1 - (1 + r)^{-nt}}
$$

y

$$
total = PMT \times nt
$$

donde:

- $p =$  importe principal
- *r* = tasa de interés efectiva (según lo calculado anteriormente)
- *n* = número de pagos por año (a partir de la configuración de P/A)
- $\bullet$  *t* = plazo (en años)
- total = cantidad total pagada

# Saldo Principal (BAL)

<span id="page-24-0"></span>Este modo calcula el saldo principal remanente de una amortización (préstamos, etc), en primer lugar calcular el pago por período, como el anterior, y luego utilizando la fórmula:

$$
BAL = p(1+r)^n - pmt \frac{(1+r)^n - 1}{r}
$$

donde:

- $\bullet$  *p* = importe principal
- *r* = tasa de interés efectiva (según lo calculado anteriormente)
- $\bullet$  *n* = número de pagos realizados
- pmt = pago por período

# Parte de Interés de Pago (INT)

<span id="page-24-1"></span>Este modo calcula la parte de interés de un pago de la amortización (préstamos, etc) en un período determinado calculando primero el saldo principal remanente en el período inmediatamente anterior al período de tiempo determinado, como el anterior, y luego utilizando la fórmula:

$$
INT = bal \times r
$$

donde:

- *r* = tasa de interés efectiva (según lo calculado anteriormente)
- bal = el saldo principal remanente en el período inmediatamente anterior al período de tiempo determinado

# Parte Principal de Pago (PRN)

<span id="page-24-2"></span>Este modo calcula la parte principal de un pago de la amortización (préstamos, etc) en un período determinado, en primer lugar calcular el pago por período, como el anterior y calculando la porción de interés en el período especificado, como el anterior, y luego utilizando la fórmula:

$$
PRN = pmt - int
$$

donde:

- pmt = pago por período
- int = parte de interés de pago

## Interés Total Pagado entre los Pagos (∑INT)

<span id="page-24-3"></span>Este modo calcula la suma de los pagos de intereses efectuados entre dos períodos especificados utilizando las fórmulas anteriores.

### Total Principal Pagado entre los Pagos (∑PRN)

<span id="page-24-4"></span>Este modo calcula la suma de los principales pagos efectuados entre dos períodos especificados utilizando las fórmulas anteriores.

# Tabla de Amortización (AMT\_TABLA)

<span id="page-24-5"></span>Este modo proporciona una tabla de amortización utilizando las fórmulas anteriores. La tabla se puede guardar en la tarjeta sd en formato csv pulsando el botón Exportar Tabla.

4 sistemas de amortización diferentes se pueden elegir como sigue:

- 1. El Sistema de Amortización Francés es el método estándar para el cálculo de la amortización y se caracteriza por pagos iguales, el crecimiento del valor de amortización de capital y valores de interés decrecientes.
- 2. El Sistema de Amortización Constante se caracteriza por un valor constante de amortización y disminución de los pagos de interés durante el tiempo.
- 3. El Sistema de Amortización Alemán se caracteriza por intereses pagaron por adelantado e igualan los pagos (a excepción de la primera entrega que se relaciona con el interés) - amortización de capital está aumentando y los pagos de interés están bajando.
- 4. El Sistema de Amortización Americano se caracteriza por la no amortización, el pago es igual a los intereses y el último pago incluye el capital.

# Gráfico Amortización (AMT\_GRÁFICO)

<span id="page-25-0"></span>Este modo traza un gráfico de amortización mediante las fórmulas anteriores.

4 sistemas de amortización diferentes se pueden elegir como sigue:

- 1. El Sistema de Amortización Francés es el método estándar para el cálculo de la amortización y se caracteriza por pagos iguales, el crecimiento del valor de amortización de capital y valores de interés decrecientes.
- 2. El Sistema de Amortización Constante se caracteriza por un valor constante de amortización y disminución de los pagos de interés durante el tiempo.
- 3. El Sistema de Amortización Alemán se caracteriza por intereses pagaron por adelantado e igualan los pagos (a excepción de la primera entrega que se relaciona con el interés) - amortización de capital está aumentando y los pagos de interés están bajando.
- 4. El Sistema de Amortización Americano se caracteriza por la no amortización, el pago es igual a los intereses y el último pago incluye el capital.

### **Modo Costo, Precio y Margen**

Este modo le permite calcular el siguiente:

### Costo (CST)

Teniendo en cuenta el precio de venta por unidad y el margen, este modo calcula el costo por unidad.

# Precio de venta (PRC)

Teniendo en cuenta el costo por unidad y el margen, este modo calcula el precio de venta por unidad.

### Margen de ganancia (MRG))

Teniendo en cuenta el precio de venta y el costo por unidad, este modo calcula el margen.

# **Modo Punto de Equilibrio**

Este modo le permite calcular el siguiente (en todos los casos, el gráfico y la tabla adjunta que muestra los resultados está disponible - la tabla se puede guardar en la tarjeta sd en formato csv pulsando el botón Exportar Tabla):

# Punto de Equilibrio Operativo (BEV\_OPR)

El punto de equilibrio operativo se define como el umbral donde los costos totales de operación (gastos fijos y variables) son iguales a los ingresos totales. Se calcula utilizando la fórmula:

$$
BEV\_OPR = \frac{costos fijos}{precio-costo variable}
$$

# Pago de Interés Punto de Equilibrio (BEV\_INT)

El punto de equilibrio de pago de intereses se tienen en cuenta los costos del servicio de la deuda y se define como el umbral donde los costos totales de operación (gastos variables, fija y servicio de la deuda ) son iguales a los ingresos totales. Se calcula utilizando la fórmula:

# BEV\_INT= costos fijos+interés precio−costo variable

#### Inversión Motivado Punto de Equilibrio (BEV\_INV)

El punto de equilibrio de inversión tiene en cuenta los costos del servicio de la deuda y el rendimiento del capital de la empresa - se define como el umbral donde los costos operativos totales (gastos variables, fija, servicio de la deuda y el rendimiento de capital necesaria de la empresa) son iguales a los ingresos totales. Se calcula utilizando la fórmula:

$$
BEV\_INV = \frac{costos fijos + interés + rendimiento de capital}{precio - costo variable}
$$

## **Modo Depreciación**

Este modo le permite calcular el siguiente (en todos los casos, el gráfico y la tabla adjunta que muestra los resultados está disponible - la tabla se puede guardar en la tarjeta sd en formato csv pulsando el botón Exportar Tabla):

#### Método Línea Recta (LRL)

Utilizando el método de línea recta, la depreciación de un activo se distribuye uniformemente a lo largo de su vida sobre la base de la diferencia entre el costo inicial y el valor residual del activo.

# Método Fijo Porcentaje (FP)

Utilizando el método de porcentaje fijo, la depreciación de un activo se calcula con un porcentaje fijo sobre el saldo decreciente en toda su vida sin tener en cuenta para cualquier valor residual.

#### Suma de Años Dígitos Método (SAD)

El método de suma de años dígitos es un método acelerado para el cálculo de la depreciación de un activo. Este método tiene la vida útil del activo, y suma los dígitos de cada año. Cada cifra se divide por esta suma para determinar el porcentaje en que el activo debe depreciarse cada año, empezando por el número más alto en el año 1.

#### Método Fijo Saldos Decrecientes (FSD)

Utilizando el método de fijo saldo decreciente, el activo se deprecia usando una tasa de depreciación calculado por la fórmula:

$$
\text{tasa} = 1 - \left(\frac{s}{c}\right)^{\frac{1}{l}}
$$

donde:

- s = valor residual
- $\bullet$   $c$  = costo inicial
- *l* = vida de los activos

con un ajuste realizado en el último período, si es necesario, para dejar el valor contable final igual al valor residual.

#### Método Saldos Decrecientes (SD)

El método de saldo decreciente es un método acelerado para el cálculo de la depreciación de un activo que utiliza el porcentaje de amortización lineal multiplicado por un factor. Este método no tiene en cuenta el valor de rescate de la amortización de cada período, sin embargo, si el valor contable es inferior al valor residual en cualquier período, el valor en libros de ese período (y los períodos posteriores) se ajusta al valor residual.

## **Modo Bonos**

Este modo le permite calcular el siguiente:

- [Precio de Compra \(PRC\)](#page-27-0)
- [Rendimiento a la Madurez \(YTM\)](#page-27-1)
- [Rendimiento a la Llamada \(YTC\)](#page-27-2)
- · [Duración \(DUR\)](#page-28-0)
- [Convexidad \(CONVEX\)](#page-28-1)

#### Precio de Compra (PRC)

<span id="page-27-0"></span>Este modo calcula el precio de los bonos y los intereses devengados que el vendedor de bonos pudo haber ganado para mantener el bono por un período de tiempo entre los pagos de bonos. La fórmula utilizada para calcular el precio de los bonos es:

$$
\text{PRC} = \frac{C}{F} \times \left( 1 - \frac{\left(1 + \frac{i}{F}\right)^{nF}}{1 - \frac{i}{F}} \right) + \frac{M}{\left(1 + \frac{i}{F}\right)^{nF}}
$$

donde:

- *C* es el pago del cupón
- *F* es la frecuencia de los pagos de cupón (1 para anual o 2 para semestral)
- *M* es el valor al vencimiento, o valor nominal
- *i* es el rendimiento requerido
- *n* es el número de pagos

El interés acumulado (IA) se calcula por la siguiente fórmula:

$$
IA = C \times \frac{x}{y}
$$

donde:

- *C* es el pago del cupón
- *x* es el número de días entre la fecha de venta y la última fecha de pago de cupón
- *y* es el total de días en el período de pago de cupón

#### Rendimiento a la Madurez (YTM)

<span id="page-27-1"></span>Este modo devuelve la tasa de rendimiento de un bono si se mantiene hasta la fecha de vencimiento. La aplicación utiliza el método de Newton-Raphson para resolver la ecuación

$$
\sum_{i=0}^{n} \frac{C_i}{(1+r)^i} = 0
$$

donde:

- *Ci* es está cada flujo de efectivo con el primer flujo de caja es el precio pagado (calculado como un valor negativo), teniendo éxito flujos de efectivo es la tasa de cupón × el valor nominal y con el flujo de caja final también incluye el valor nominal
- *n* es el número de pagos de cupón + 1 (para incluir el gasto inicial a través del precio que se paga)
- *r* es el valor de rendimiento desconocida

# Rendimiento a la Llamada (YTC)

<span id="page-27-2"></span>Este modo devuelve la tasa de rendimiento se ganó un bono redimible si se compra a su precio de mercado actual y la mantuvo hasta la fecha de llamada el supuesto de que el vínculo se denomina en la fecha de la llamada. La aplicación utiliza el método de Newton-Raphson para resolver la ecuación

$$
\sum_{i=0}^{n} \frac{C_i}{(1+r)^i} = 0
$$

donde:

- *Ci* es está cada flujo de efectivo con el primer flujo de caja es el precio pagado (calculado como un valor negativo), teniendo éxito flujos de efectivo es la tasa de cupón × el valor nominal y con el flujo de caja final también incluye el valor de redención
- *n* es el número de pagos de cupón + 1 (para incluir el gasto inicial a través del precio que se paga)

*r* es el valor de rendimiento desconocida

# Duración (DUR)

<span id="page-28-0"></span>La duración de un bono es el promedio ponderado de los tiempos hasta que se hayan recibido todas sus flujos de efectivo. Este modo devuelve la Duración de Macaulay (MacD) y de la Duración Modificada (MD) que se calculan utilizando las siguientes fórmulas:

$$
\text{MacD} = \frac{\sum_{t=1}^{n} \frac{tC}{(1+y)^{t}} + \frac{nM}{(1+y)^{n}}}{P}
$$

y

$$
MD = \frac{MacD}{1 + \frac{YTM}{F}}
$$

donde:

- *C* es el pago del cupón
- *t* es el período de tiempo respectivo
- *y* es el rendimiento periódico
- *n* es el número de pagos
- *M* es el valor al vencimiento, o valor nominal
- *P* es el precio del bono actual
- YTM es el rendimiento a la madurez
- *F* es la frecuencia de los pagos de cupón (1 para anual o 2 para semestral)

# Convexidad (CONVEX)

<span id="page-28-1"></span>Convexidad es una medida de la sensibilidad de la duración de un bono a los cambios en las tasas de interés y se calcula mediante la fórmula:

$$
CONVEX = \frac{1}{P \times (1+y)^{2}} \times \sum_{t=1}^{T} \frac{C_{t}}{(1+y)^{t}} \times (t^{2}+t)
$$

donde:

- *P* es el precio del bono actual
- *y* es el rendimiento a la madurez
- *T* es la madurez en los años
- $\bullet$   $C_t$  es el flujo de efectivo en el tiempo t

## **Modo Días Cálculo**

La aplicación utiliza el sistema de calendario de ISO 8601 durante años a partir de 1583 y el sistema de calendario de GregorianJulian durante años antes de 1583. Este modo le permite calcular el siguiente:

# Días entre fechas (DÍAS)

Dos fechas se introducen se devuelve el número de días entre esas fechas.

# Fecha después de Días (FECHA)

Una fecha y el número de días se introducen y se devuelve la fecha después de aquellos días.

### Fecha antes de Días (FECHA\_ANTES)

Una fecha y el número de días se introducen y se devuelve la fecha antes de aquellos días.

### **Modo Conversión de Interés**

Este modo depende de la configuración de C/A y te permite convertir los siguientes:

### Tasa de Interés Nominal (TIN) > TAE

TIN se convierte en TAE usando la fórmula:

$$
TAE = \left( \left( 1 + \frac{i}{(100 \times C/A)} \right)^{C/A} - 1 \right) \times 100
$$

donde  $i = TIN$ .

Tasa Anual Equivalente (TAE) > TIN

TAE se convierte en TIN usando la fórmula:

$$
TIN = \left( \left( 1 + \frac{i}{100} \right)^{\frac{1}{C/A}} - 1 \right) \times C/A \times 100
$$

donde  $i =$  TAE.

# **Opciones de Compra y Venta (las Letras Griegas)**

Este modo utiliza la fórmula Black-Scholes para determinar la volatilidad implícita de las opciones put y call europeas - y luego calcula a los griegos (delta, gamma, vega, theta y rho) como sigue:

Fórmula Black-Scholes:

$$
C = S \times e^{-YT} \times N(d_1) - X \times e^{-rT} \times N(d_2)
$$

donde N(.) es la distribución normal estándar acumulativa con una media de 0 y una desviación estándar de 1 y

$$
d_1 = \frac{\ln\left(\frac{S \times e^{-YT}}{X}\right) + \left(r + \frac{\sigma^2}{2}\right) \times T}{\sigma \times \sqrt{T}}
$$

$$
d_2 = \frac{\ln\left(\frac{S \times e^{-YT}}{X}\right) + \left(r - \frac{\sigma^2}{2}\right) \times T}{\sigma \times \sqrt{T}}
$$

donde:

li>*C* es el precio de opción

- *S* es el precio spot
- *X* es el precio del ejercicio
- *r* es la tasa de cero riesgo
- *Y* es la rentabilidad por dividendo
- *T* es el tiempo hasta vencimiento de la opción (en años)
- *σ* es la volatilidad implícita
- *e* es el número de Euler
- *ln* es el logaritmo natural

delta - mide la tasa de cambio de valor de la opción con respecto a los cambios en el precio del activo subyacente - es la primera derivada del valor C de la opción con respecto a la del activo subyacente precio S:

Call: 
$$
\frac{\delta C}{\delta S} = N(d_1) \times e^{-YT}
$$
  
Put: 
$$
\frac{\delta C}{\delta S} = (N(d_1) - 1) \times e^{-YT}
$$

gamma - mide la tasa de cambio de valor de la opción con respecto a los cambios en el precio del activo subyacente - es la segunda derivada del valor C de la opción con respecto a la del activo subyacente precio S:

Call: 
$$
\frac{\delta^2 C}{\delta S^2} = \frac{N'(d_1) \times e^{-YT}}{S \times \sigma \times \sqrt{T}}
$$
  
Put: 
$$
\frac{\delta^2 C}{\delta S^2} = \frac{N'(d_1)}{S \times \sigma \times \sqrt{T}}
$$

donde N'(.) es la distribución normal estándar con una media de 0 y una desviación estándar de 1

vega - mide la sensibilidad a la volatilidad - es la derivada de la valor de la opción con respecto a la volatilidad del activo subyacente:

$$
\frac{\delta C}{\delta \sigma} = \frac{N'(d_1) \times e^{-YT} \times S \times \sqrt{T}}{100}
$$

donde N'(.) es la distribución normal estándar con una media de 0 y una desviación estándar de 1

theta - mide la sensibilidad del valor de la opción con respecto al paso del tiempo:

$$
\text{Call:} \quad \frac{\delta C}{\delta t} = \frac{-\frac{S \times N'(d_1) \times \sigma \times e^{-YT}}{2 \times \sqrt{T}} + Y \times S \times N(d_1) \times e^{-YT} - r \times X \times e^{-rT} \times N(d_2)}{365}
$$
\n
$$
\text{Put:} \quad \frac{\delta C}{\delta t} = \frac{-\frac{S \times N'(d_1) \times \sigma \times e^{-YT}}{2 \times \sqrt{T}} - Y \times S \times N(-d_1) \times e^{-YT} + r \times X \times e^{-rT} \times N(-d_2)}{365}
$$

donde N'(.) es la distribución normal estándar con una media de 0 y una desviación estándar de 1 y *d*<sub>2</sub>=*d*<sub>1</sub>−( $\sigma$ ×√*T*)

rho - mide la sensibilidad del valor de la opción de la tasa de interés:

Call: 
$$
\frac{\delta C}{\delta r} = \frac{X \times T \times e^{-rT} \times N(d_2)}{100}
$$
  
Put: 
$$
\frac{\delta C}{\delta r} = \frac{-X \times T \times e^{-rT} \times N(-d_2)}{100}
$$
  
donde: 
$$
d_2 = d_1 - (\sigma \times \sqrt{T})
$$